**PLEXTRAC EBOOK**

# Supercharge Your Pentesting Life Cycle

**The enterprise secuirty team's guide to maximizing value from internal pentesting with PlexTrac.**

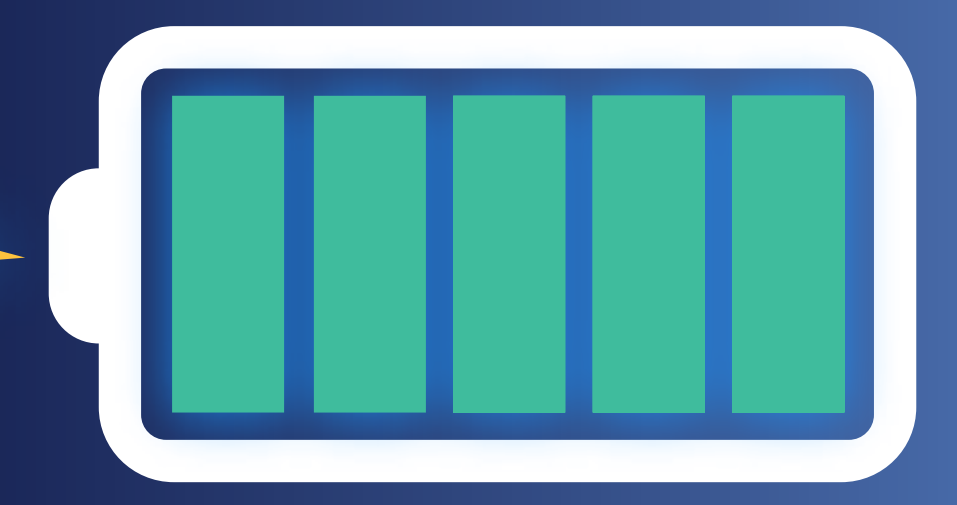

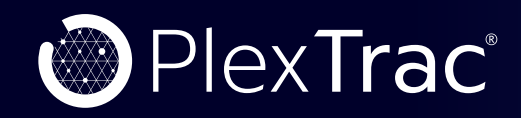

# **CONTENTS**

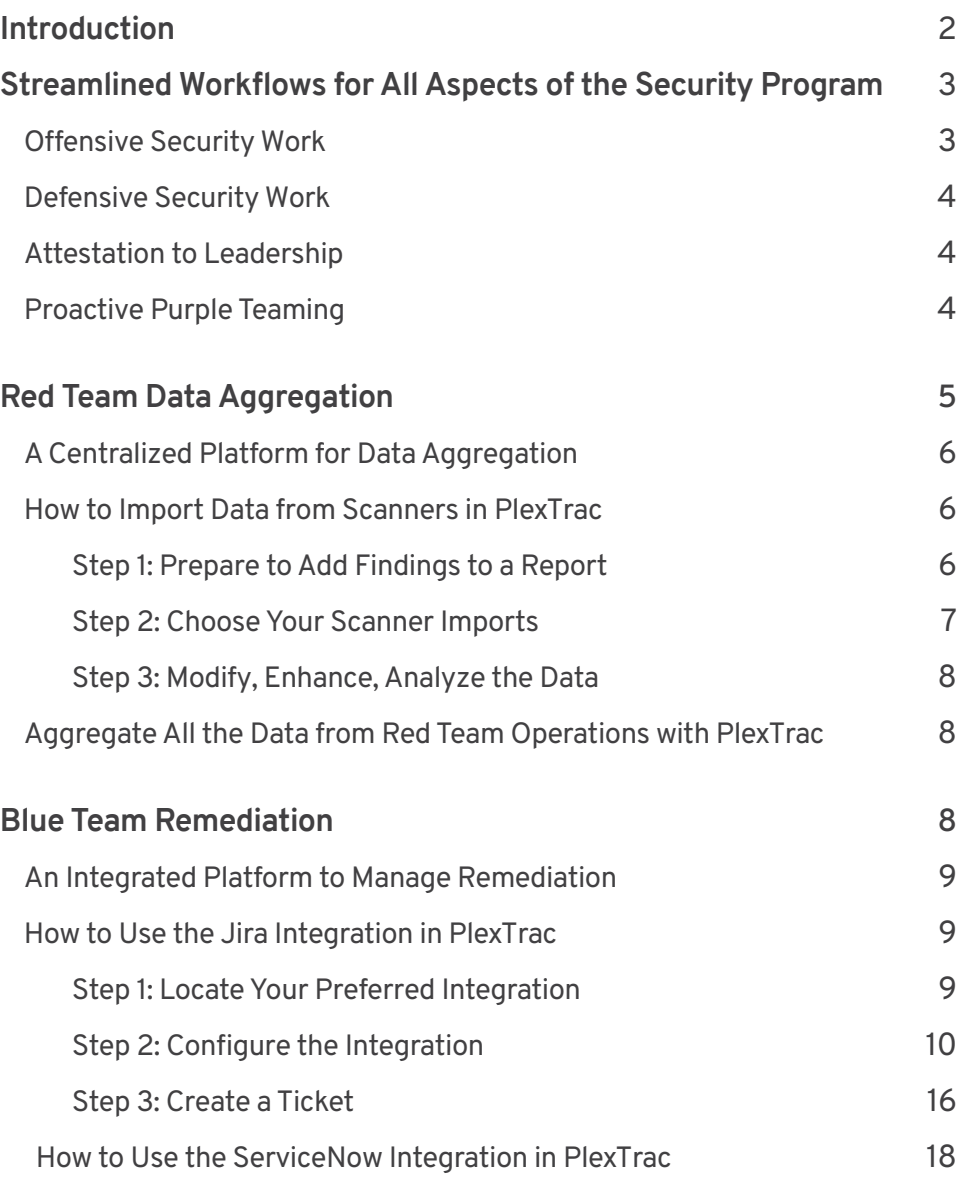

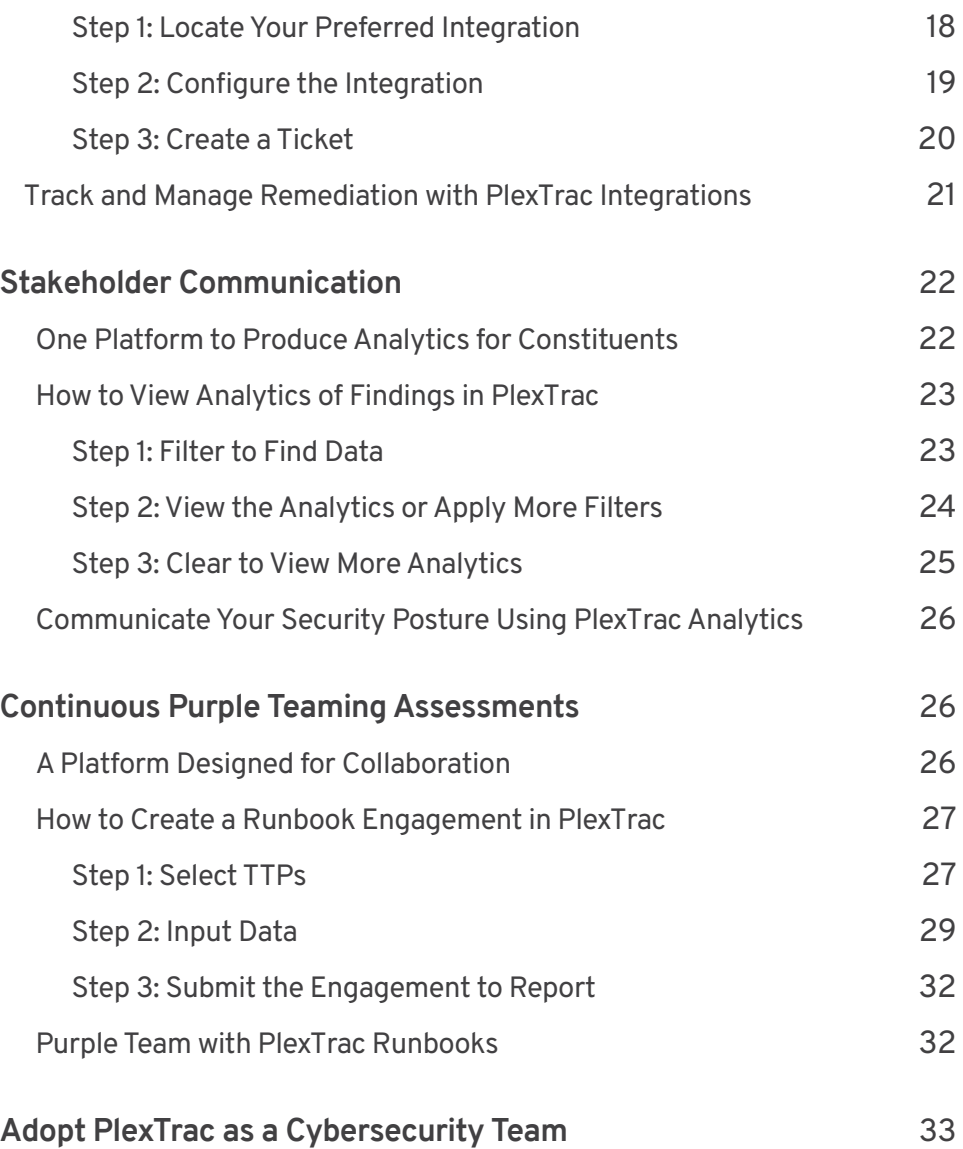

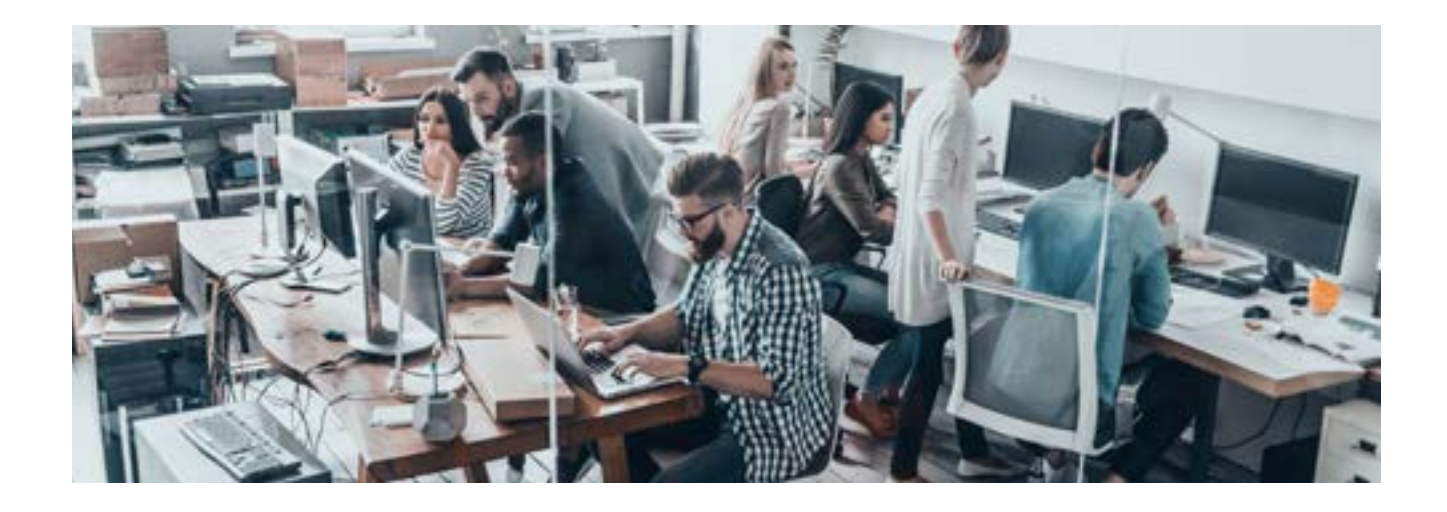

Cybersecurity teams exist so their companies can do business without interference. Accomplishing that straightforward sounding purpose is actually an enormous, multifaceted challenge. Teams must balance offensive and defensive security strategies, work and communicate with stakeholders beyond the security team, and contend with differing priorities on processes and budget. They must simultaneously be searching for new threats and risks and remediating the most critical known issues, all while ensuring the business can operate uninterrupted.

What if you could streamline the workflow and communication across the entire security team so that every professional could do their job more efficiently? From powerful data aggregation to simplified reporting and integrated ticketing for remediation to analytics and visualizations for board reporting, PlexTrac improves every aspect of the security management workflow.

In addition, PlexTrac is the mechanism to help cybersecurity teams of all sizes go purple! Purple teaming may seem out of reach for small or less mature teams, but at PlexTrac we embrace a broader definition of the concept that includes any activities involved in proactive security and better collaboration between roles on the security team. With this mindset and the right tools, any team can begin purple teaming or refine their existing purple teaming exercises and start experiencing the benefits.

Cybersecurity teams exist so their companies can do business without interference.

# **Streamlined Workflows for All Aspects of the Security Program**

If your team is ready to improve your workflows, make reporting more efficient, and embrace a purple teaming mindset, the best place to start gaining control of your posture and moving towards proactive activities is by improving workflows and communication for all roles involved with cybersecurity.

PlexTrac is a best-in-class reporting and workflow management platform designed specifically for cybersecurity professionals. Bring all the pieces of the security program together to better manage, visualize, improve, and attest to your security posture.

With features to support offensive and defensive security work, to streamline communication to all stakeholders, and to facilitate purple teaming exercises, PlexTrac will help any cybersecurity team optimize their program and better protect their organization.

## **Offensive Security Work**

Whether you outsource your offensive security or do some or all of it internally, you're dealing with significant data from a variety of sources to gain insight into your security posture. Whether data comes from a pentest report or a variety of automated scanners, cybersecurity teams need to be able to make sense of information about vulnerabilities in order to prioritize remediation efforts.

With PlexTrac, security teams can integrate all their data sources — including automated scanners and manual pentesting activities — of information into one location. PlexTrac aggregates data from red team exercises and tools so it can be analyzed and communicated directly.

Cybersecurity teams need to be able to make sense of information about vulnerabilities in order to prioritize remediation efforts.

## **Defensive Security Work**

Many organizational cybersecurity teams already have workflow tools in place that help their blue teamers or IT analysts assign and manage remediation tasks. The challenge, and time suck, is then needing to manually populate ticketing tools like Jira and ServiceNow. If you have ever faced the pain of combing through hundreds of pages of a penetration test report and copy/pasting narratives into Jira tickets, then you know there has to be a better way.

PlexTrac offers integrations with major workflow and ticketing systems, including Jira and ServiceNow. It's both easy to configure and quick to create tickets out of findings in PlexTrac that will display in the systems you are already using. Or if you are ready to really streamline your processes, you can assign tasks and track remediation progress right in the platform.

# **Attestation to Leadership**

Beyond the concerns of red and blue workflows, security teams must also keep a finger on the pulse of their security posture as a whole. Leaders must be able to not only determine where to prioritize time and resources within the security team but also communicate about priorities to the C-suite, board, and other stakeholders outside the team.

PlexTrac's Analytics module gives cybersecurity teams the tool they need for analyzing the data from all their sources to gain a real-time view of security posture. Slice and dice the data by asset, level of criticality, and more. Granular analytics and visualizations help keep the teams and key decision makers informed.

# **Proactive Purple Teaming**

One of the most promising strategies used by mature cybersecurity programs to improve their security posture is continuous assessment through purple teaming. In fact, **a recent survey by CyberRisk Alliance and PlexTrac** [found that 89 percent \[of survey respondents who had used it\] deemed purple teaming](https://plextrac.com/whitepaper/the-power-of-purple-teaming/)

89 percent [of survey respondents who had used it] deemed purple teaming activities "very important" to their security operations.

activities "very important" to their security operations. One IT/IT security director at a high-tech/IT organization described that purple teaming "helps predict the attacks we can expect and maximizes network capabilities through continuous feedback and information sharing." In short, the research supported that purple teaming provides both strategic and tactical benefits for cybersecurity teams.

While there is plenty of evidence to demonstrate that conducting purple teaming activities in short iterative cycles is highly effective in identifying and remediating vulnerabilities, it can be challenging to know where to start. With the right tools, security teams can begin purple teaming activities regardless of program maturity.

PlexTrac's Runbooks module is best-in-industry for test plan execution. By using Runbooks for purple teaming activities, your team can script engagements, leverage frameworks like MITRE ATT&CK, and achieve precision and consistency in testing. Runbooks also makes it easy to triage, report, and visualize progress over time.

Let's take a deep dive into each of the features PlexTrac offers that address the major workflows and pain points for each part of the cybersecurity team.

# **Red Team Data Aggregation**

Cybersecurity teams must have a view of their security posture in order to protect their data. In the typical model, the acquisition of vulnerability data and testing of the parameters has been considered a red team function. Security teams within organizations may have some red team function using automated scanners and in-house red teamers or they may outsource some or all of this work to penetration tester consultants or security service providers.

Regardless of how data is acquired, cybersecurity teams must ingest, dissect, and interpret it in order to flag the correct information and spot the most critical issues. Data handling from multiple sources can become a major headache and a bottleneck to actually becoming more secure. Just having information isn't very helpful if it is lost in giant reports or siloed in different systems.

Regardless of how data is acquired, cybersecurity teams must ingest, dissect, and interpret it in order to flag the correct information and spot the most critical issues.

With PlexTrac, security teams can aggregate all the data from all the sources and translate it into meaningful and actionable information. PlexTrac allows the blue teamers to use assessment results by assigning and tracking necessary remediation all within the platform. If security service provider partners are also using PlexTrac, they can move beyond the need for a static PDF or Word doc deliverable and instead deliver their results directly to the security team inside of the platform.

# **A Centralized Platform for Data Aggregation**

With PlexTrac, you can import all of the data from your network and application scanning tools into one place where it can be triaged into actionable information. Bring all your data together in PlexTrac for better, quicker aggregation and visualization.

## **How to Import Data from Scanners in PlexTrac**

A few simple steps on our user-friendly interface and you'll be saving time while focusing on the real security work.

#### *Step 1: Prepare to Add Findings to a Report*

Navigate to the **Report Findings** section.

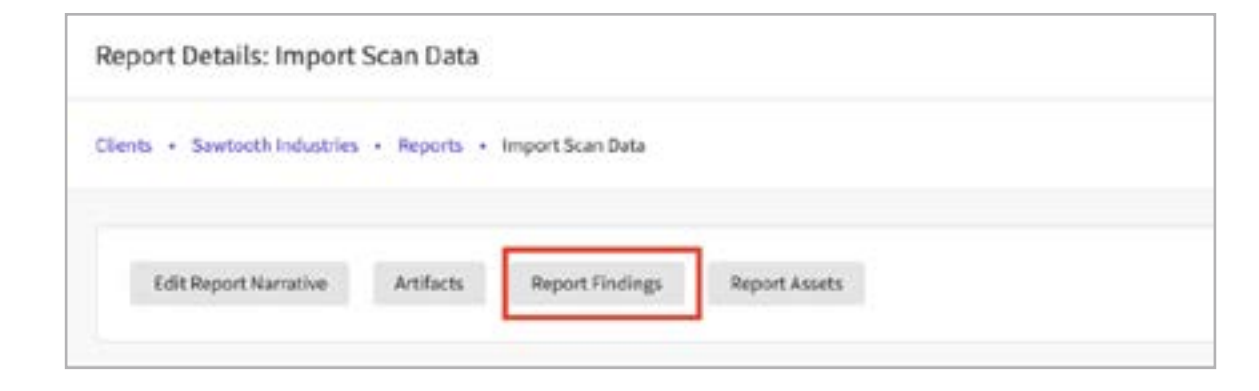

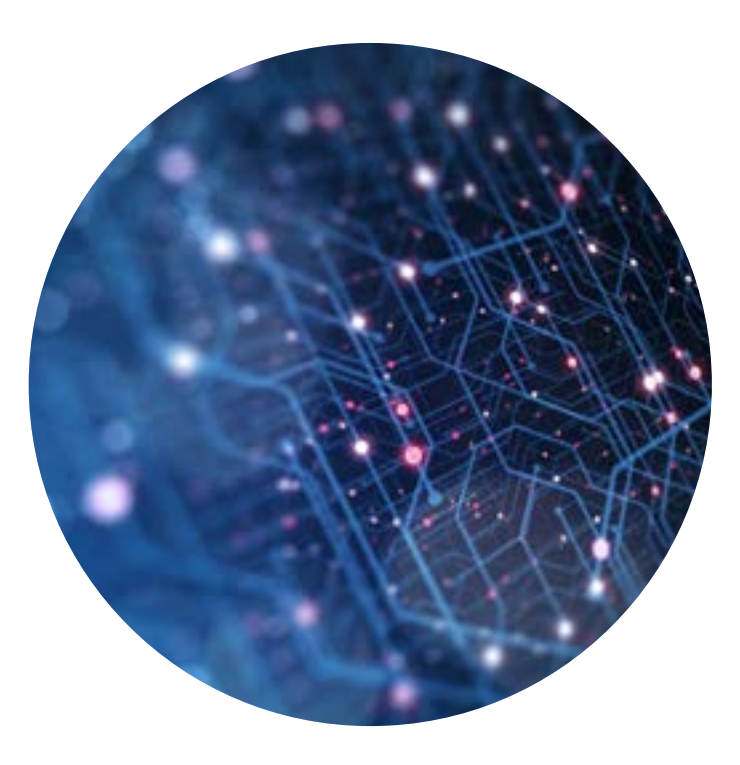

Select the "**Add Findings"** drop down, and then select the **"From Tools"** option.

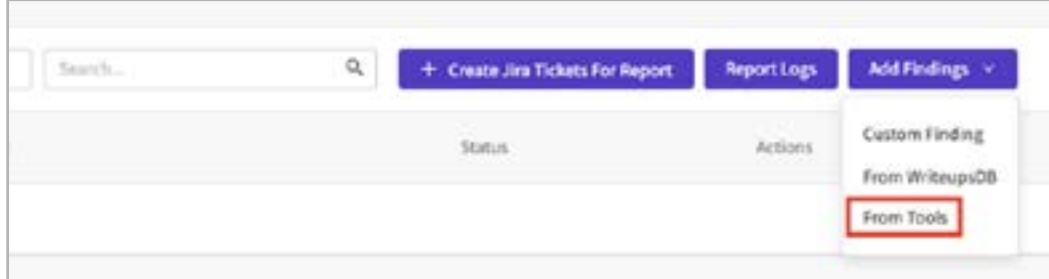

#### *Step 2: Choose Your Scanner Imports*

A modal titled **"Import Results"** will appear. From here, you will use the **"Select Source"** drop down and choose the tool that the data is coming from (i.e. Nessus, Burp, Qualys). Additionally, you can add tags to both the findings and the assets that are being imported.

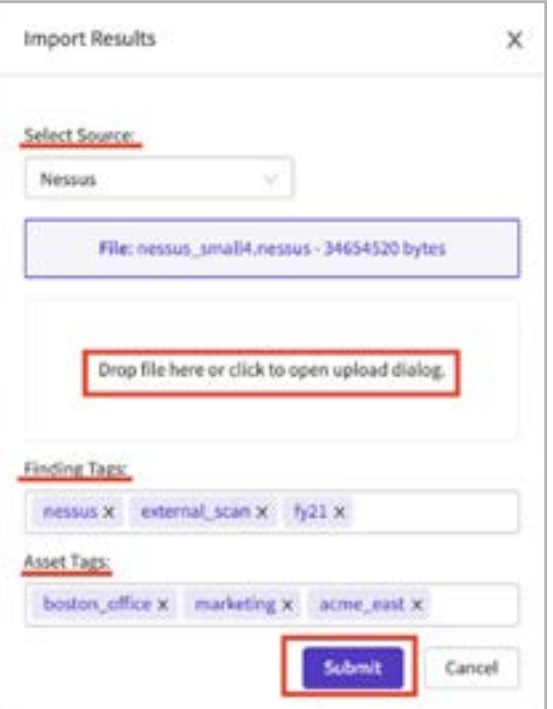

You will then see all of the scan data brought into PlexTrac in the form of **"Findings."**

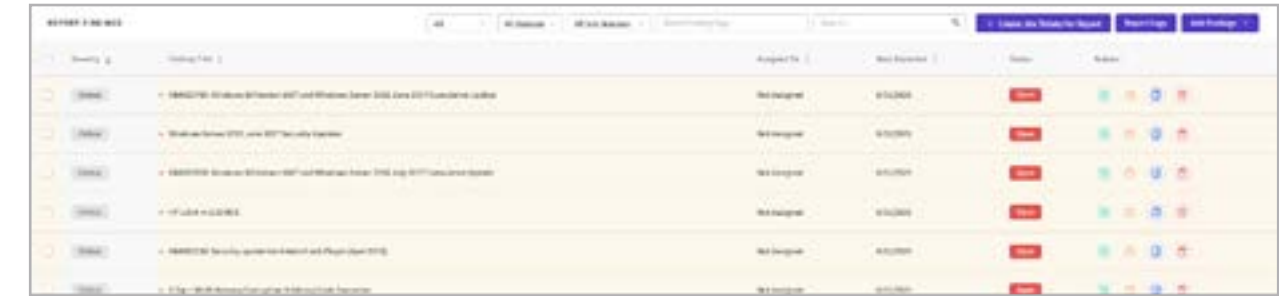

#### *Step 3: Modify, Enhance, Analyze the Data*

Once the findings are in PlexTrac, they can then be edited to modify and enhance the existing data from the scanning tool or to add further analysis from your security professionals.

## **Aggregate All the Data from Red Team Operations with PlexTrac**

Managing the data doesn't have to be a drag. Easily import the data from all your network and application scanning tools — and data from your service providers into PlexTrac where it can be triaged and used by ALL team members.

# **Blue Team Remediation**

Most of the daily cybersecurity work falls under the blue team function remediating vulnerabilities and maintaining systems. Often those dealing with the results of penetration tests and automated scanners aren't even considered part of the cybersecurity team but rather are IT analysts and other network and system administrators.

Teams need efficient ways to communicate, track, and remediate findings from automated scanners and red team exercises. All that knowledge is useless if nothing ever happens with it. Many organizational cybersecurity teams already have workflow tools in place that help their blue teamers or IT analysts assign and manage remediation tasks. But identifying and moving the pertinent information from reports and scanning tools into a ticketing system is just one more bottle neck, particularly if those receiving the tasks aren't dedicated cybersecurity team members.

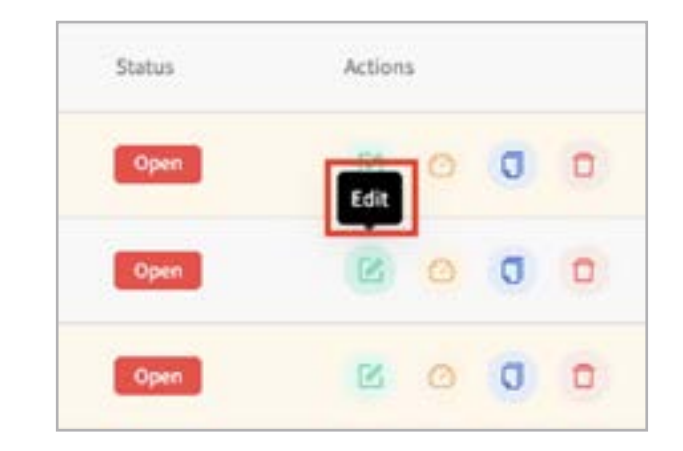

With PlexTrac, cybersecurity teams can make better use of the data and improve collaboration with everyone responsible for protecting the parameter. PlexTrac offers tracking and ticketing in the platform and simple integrations with major ticketing systems to make and track remediation progress.

# **An Integrated Platform to Manage Remediation**

With PlexTrac's built in integrations with Jira and ServiceNow, you can coordinate workflows within the team and with the rest of the organization. PlexTrac makes it easy for users to find and use the information they need to get the right work done.

# **How to Use the Jira Integration in PlexTrac**

PlexTrac's robust integration with Jira offers extensive customization options.

#### *Step 1: Locate Your Preferred Integration*

Navigate to the Admin Dashboard. Under Account Admin > Tools & Integrations > Integrations > you'll find the "Jira" integration tile with the "Connect" button. Under Jira, click **"Connect."**

Teams need efficient ways to communicate, track, and remediate findings from automated scanners and red team exercises.

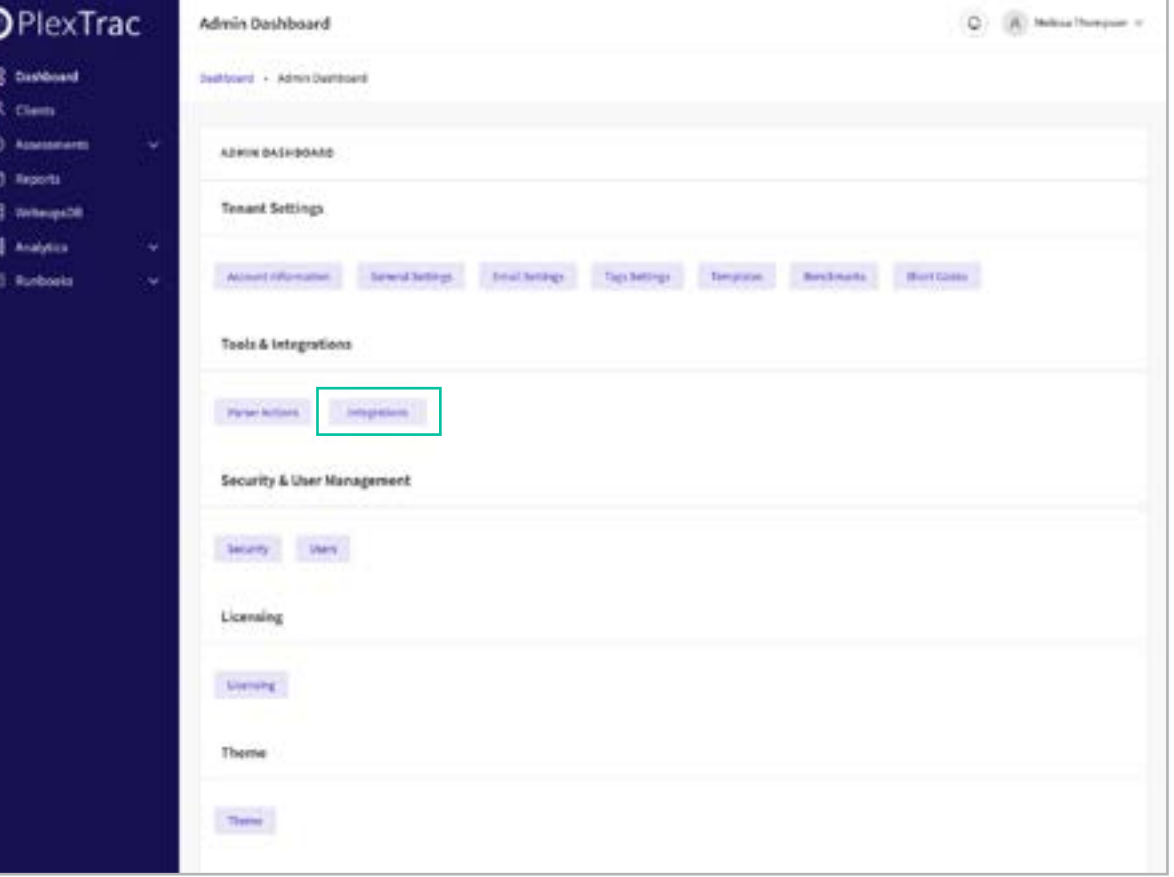

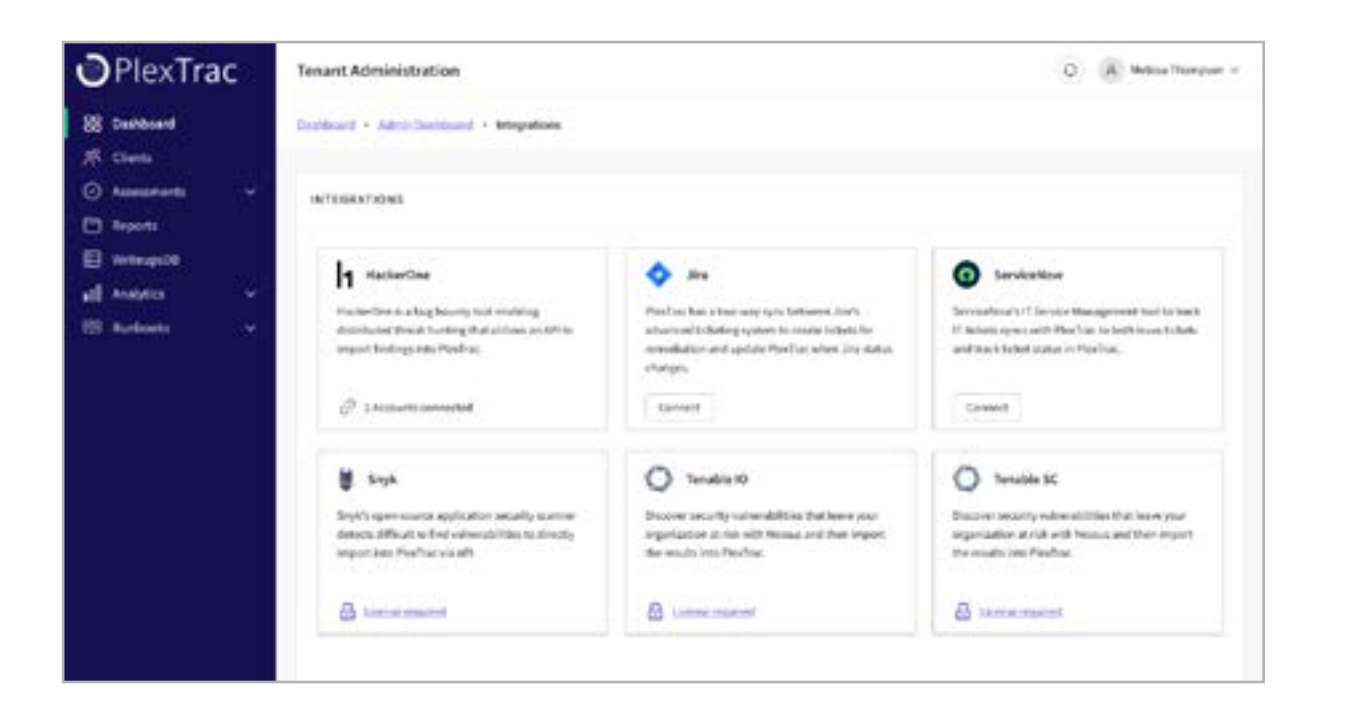

With PlexTrac's built in integrations with Jira and ServiceNow, you can coordinate workflows within the team and with the rest of the organization.

#### *Step 2: Configure the Integration*

Click on the **"+ New connection"** button to access the steps to configure and customize the integration.

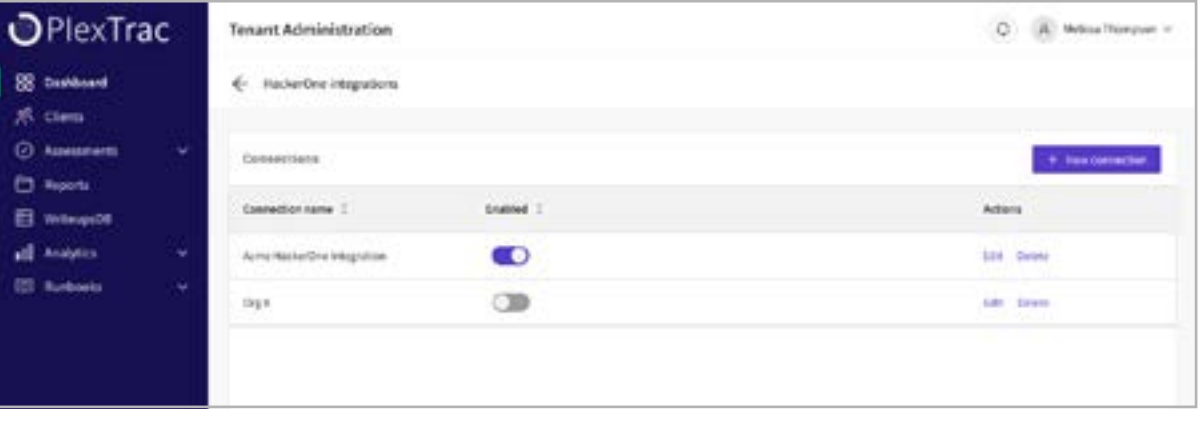

Select **"Connect to Jira Cloud"** or **"Connect to Jira Server"** and fill out the 3 fields required, then click **"Save & Continue."**

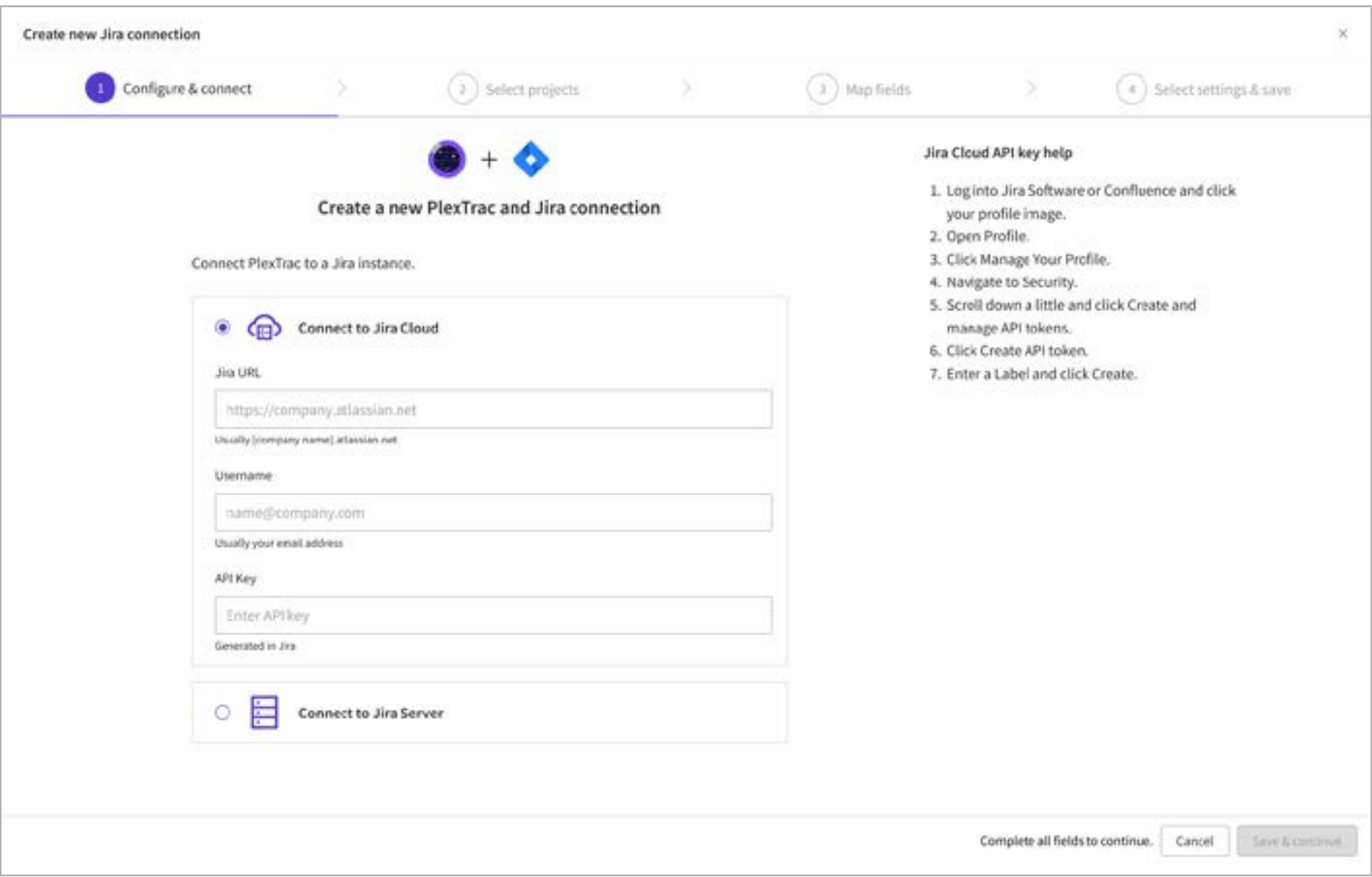

If information is filled out correctly and connection is made, you'll have the options to select which Jira projects to create issues within. You have the option to **"Save as draft"** or make the selections and **"Continue with 'X' projects."**

Create new Jira connection ¥  $\left(\sqrt{\phantom{a}}\right)$  Configure & connect Select projects (3) Maip Belde (A) Select settings & save Select Jira projects to create issues within. Selecting Jira projects help Select projects which you will need to push Jira Lead 0 ٠ Project name : Key C Type : tickets to. Once connected, you will be able to select the project, Jira issue type, and project Tasty Soft Chicken TSC. Team-managed software James Boton's board (optional) for each finding you connect to a Jira issue. Gorgeous Wooden ø CW. Alena Cartis Team-managed software Computer Sleek Rubber Towels SRT **AG** Harityn Souse **V** m Team-managed software Small Plastic Keyboard SPK **IG** Terry Couse Team managed software ы Licersed Stret Soap 185 Team managed software Lincoln Septimus Marin Curtis м Fantastic Steel Panes  $FSF$ Team managed software ħ. Incredible Steel Bacen **ISB** Team managed software Lydia Passaguindici Arcand. a Practical Granite Mouse ш PGM Covey Septimum Team managed software Tasty Granity Chevue Allson Passiquindict Arcani V TOC Team managed software Palyn Workman D. **Rustic Wooden Gloves RWG** Team managed software Handmade Cotton HCC Ryan Calasei **Sept** Team managed software Chicken **Reference** M **Rustic Cotton Turu** RCT Team-managed software Awesome Granite Chair  $\bullet$ AGC. Team-managed software Huben Bactista Time Colore **TT** Sank Wooden Cheese **Kiel** Team material valuage Concel: Save as draft Continue with 6 projects

Next, you can map fields for your epic, story, or task. This example will walk through mapping an epic. As a default, similar fields like severity will be mapped automatically, but you can change these mappings to better fit your workflow.

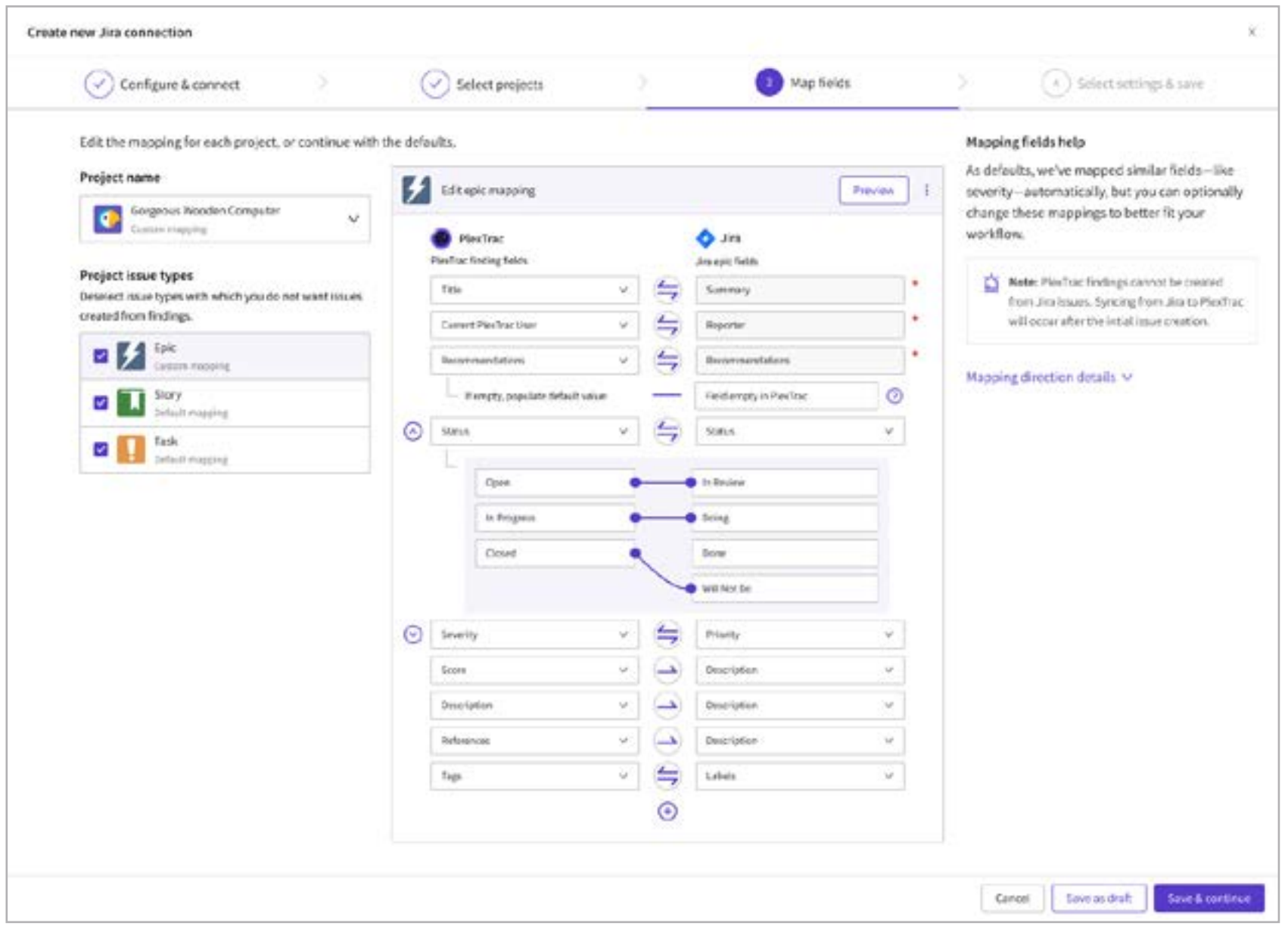

Clicking on the **"sync direction"** button will open an expanded selector which will allow you to customize and select which sync direction works best: Jira to PlexTrac, Bidirectional, PlexTrac to Jira (Continuous sync) or PlexTrac to Jira (One-time sync). Click **"Save & Continue."**

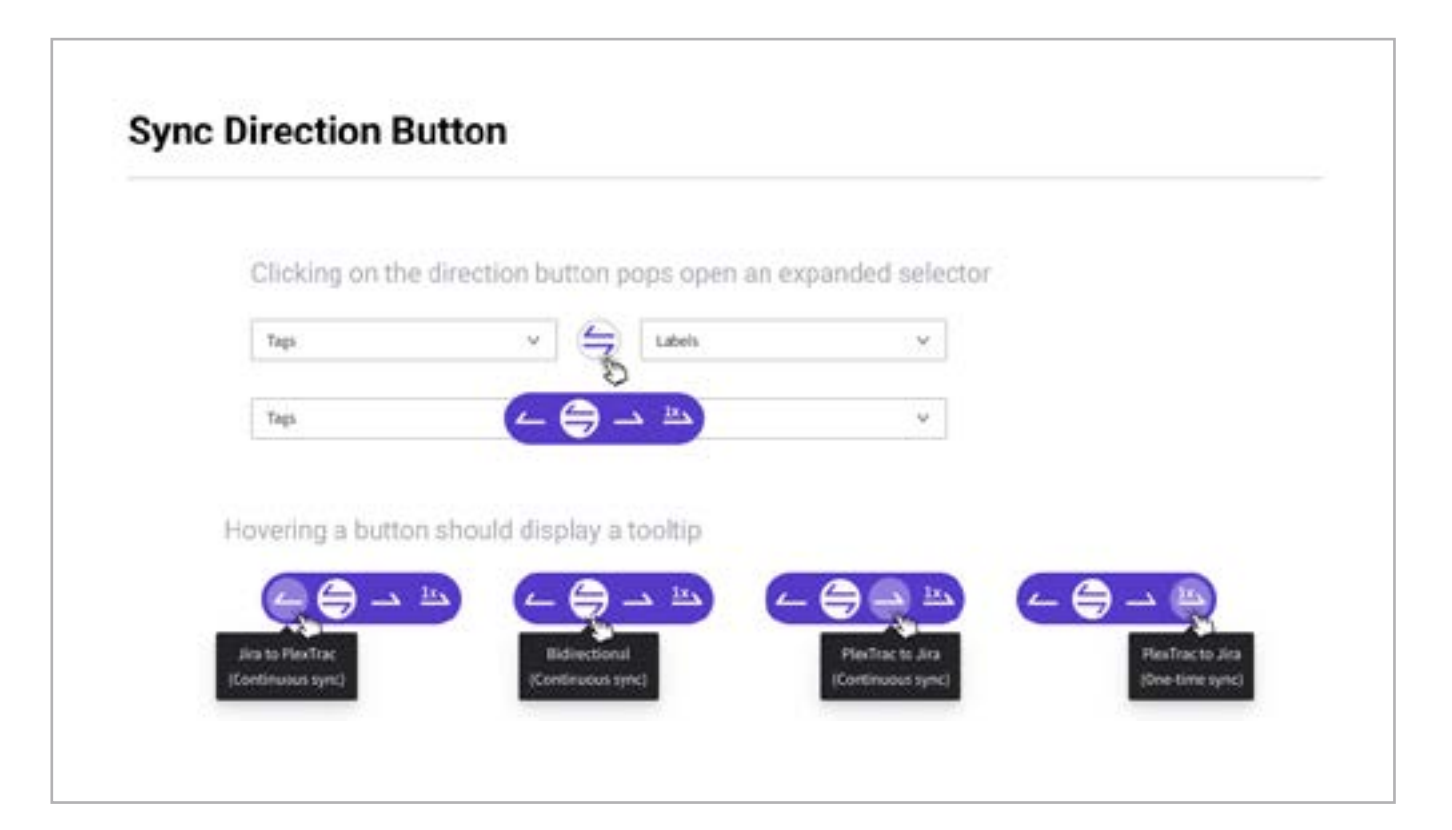

Configure the connection settings by selecting a Jira user that will be shown as the updater in PlexTrac and set the frequency that the data is refreshed.

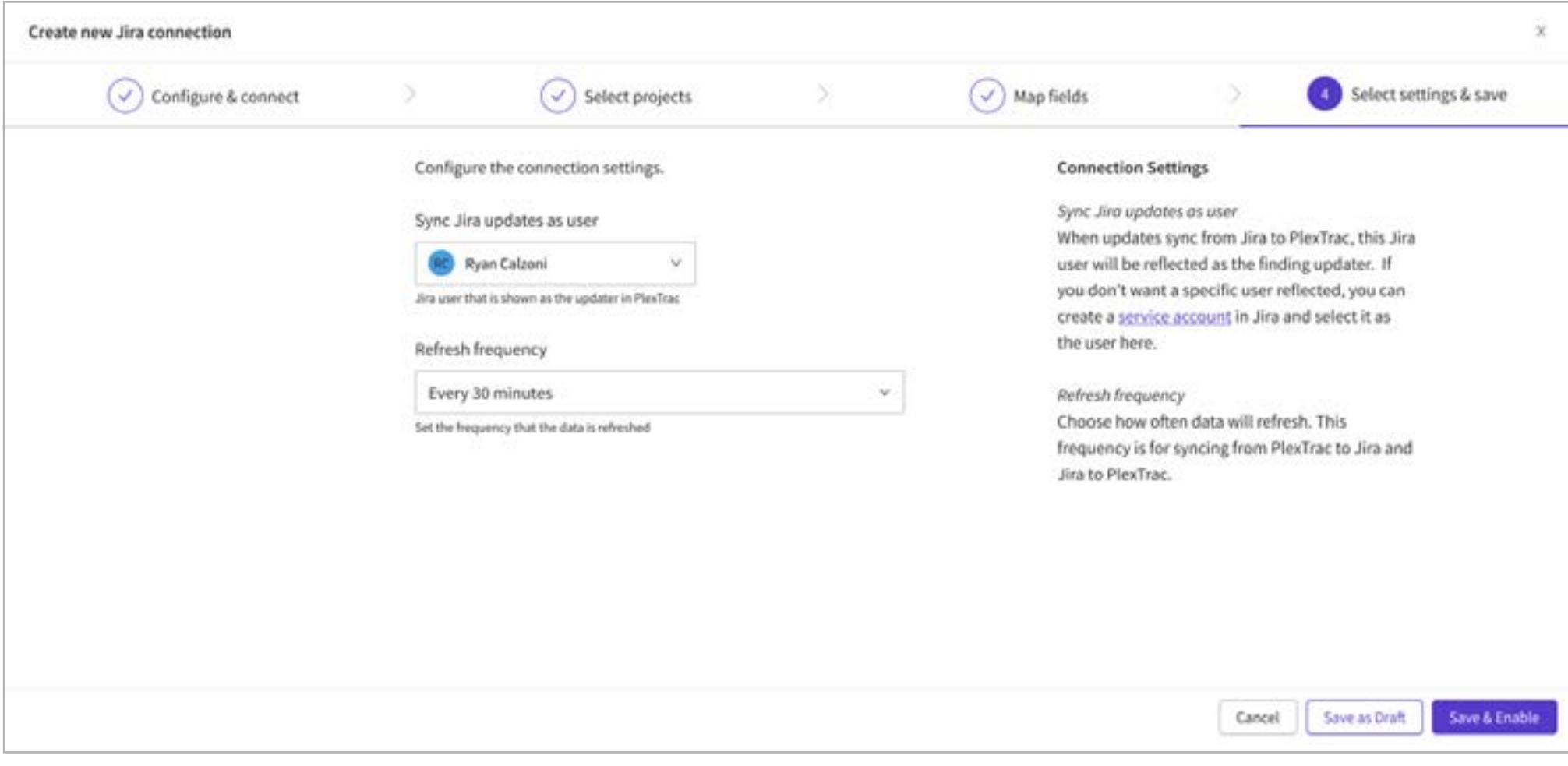

#### *Step 3: Create a Ticket*

To create a Jira ticket, navigate to a report, and you will see a couple of different areas for creating tickets.

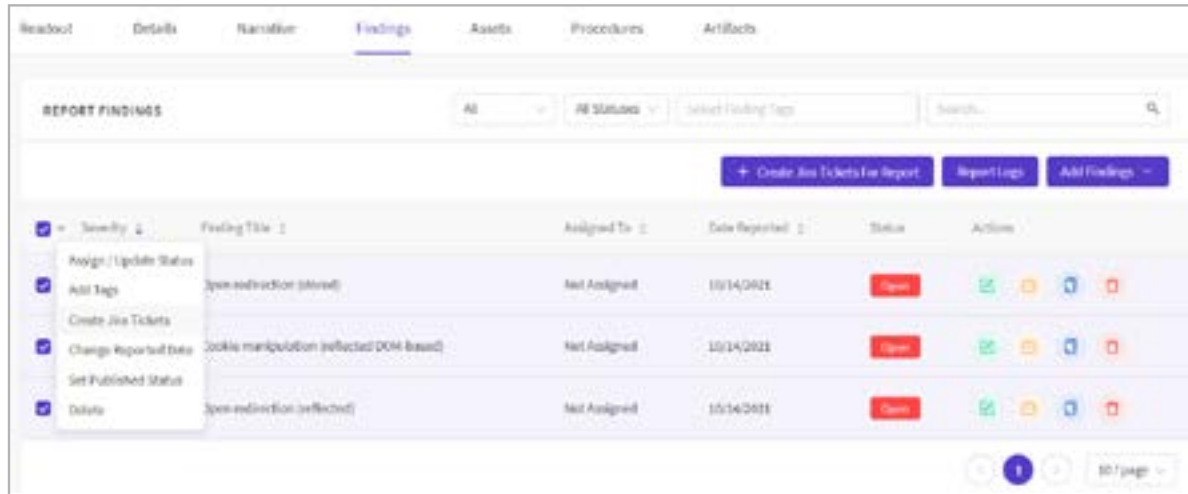

The **"+ Create Jira Tickets for Report"** button will generate a Jira ticket for whichever Jira project you select.

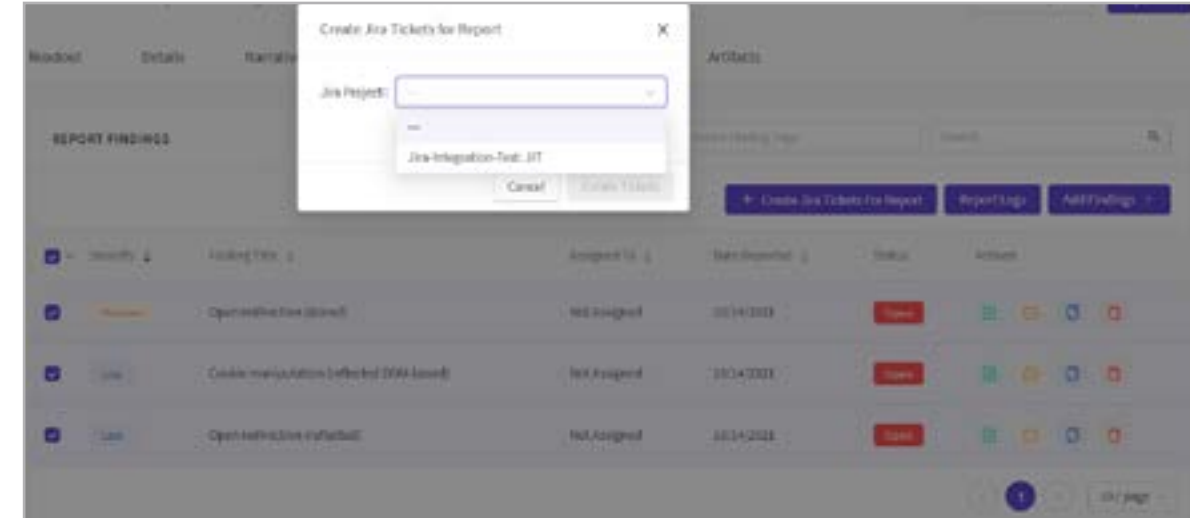

You can also select multiple tickets and use the bulk selection dropdown to get to the same Jira project selection modal.

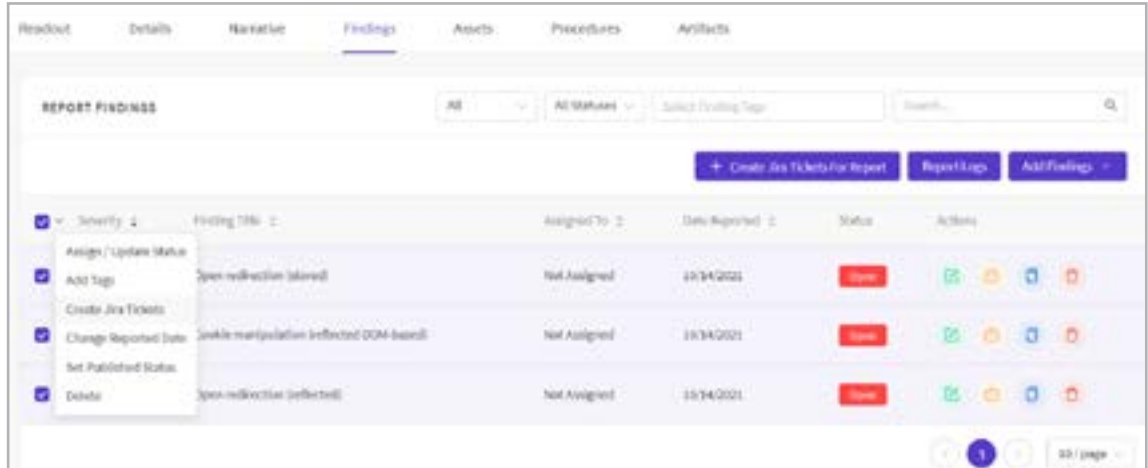

Finally, you can click on an individual finding, then click on the **Status button**, and create a ticket for this one finding.

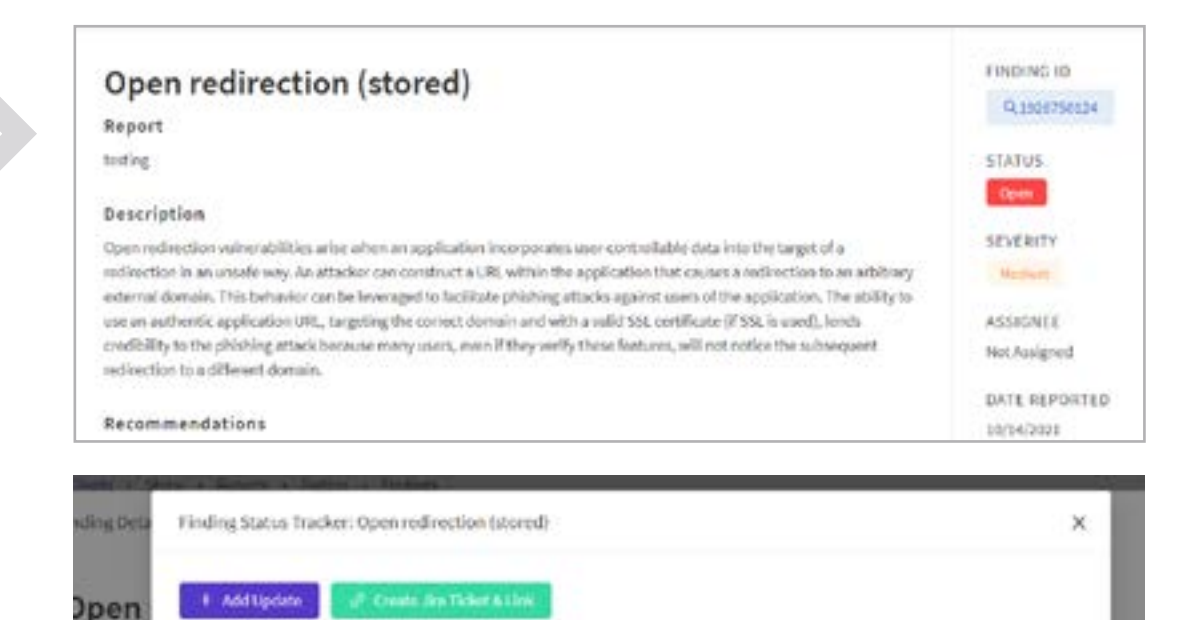

# **How to Use the ServiceNow Integration in PlexTrac**

PlexTrac's integration with ServiceNow is easy to set up and simple to use.

#### *Step 1: Locate Your Preferred Integration*

Navigate to the Admin Dashboard. Under Account Admin > Tools & Integrations > Integrations > you'll find the **"ServiceNow"** integration tile with the **"Connect"** button. Under ServiceNow, Click **"Connect."**

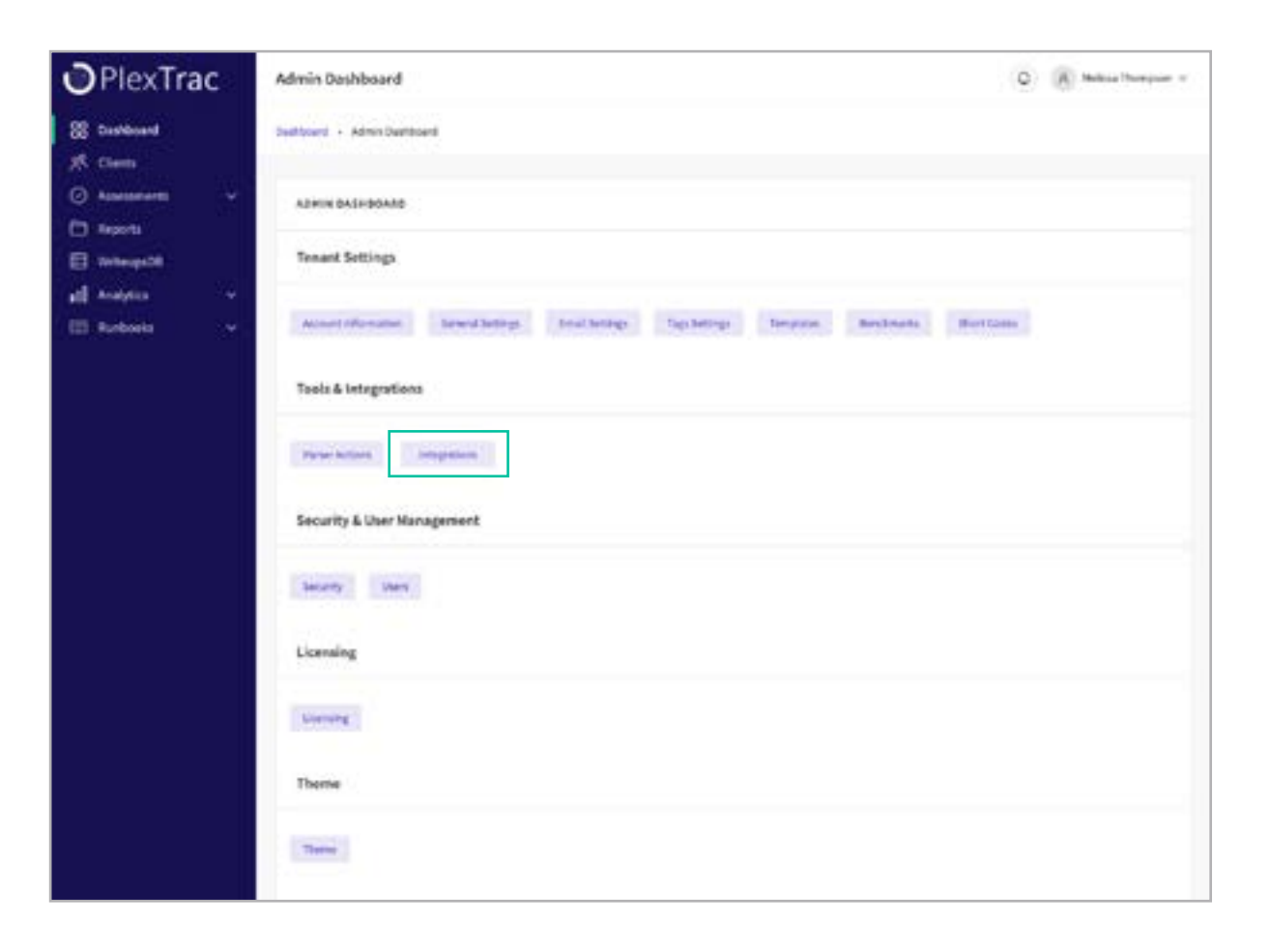

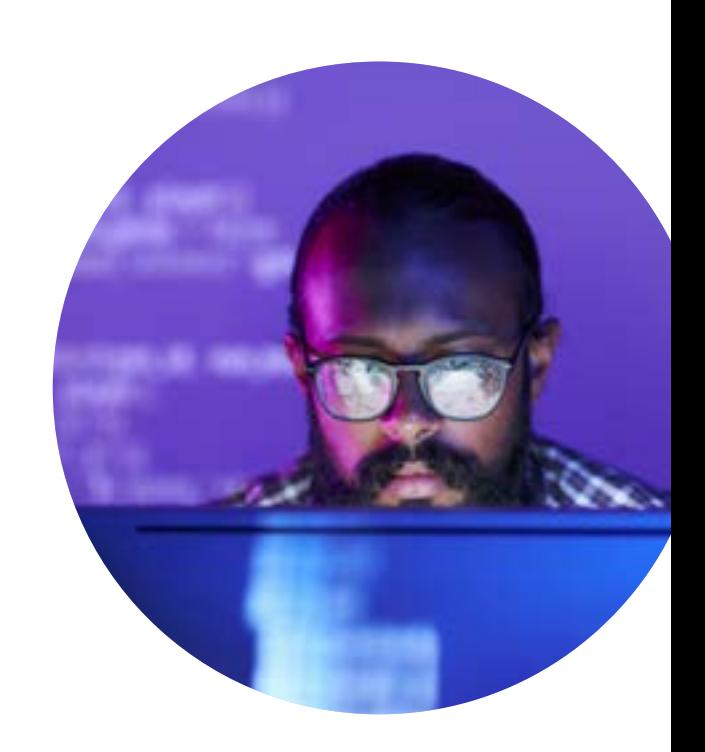

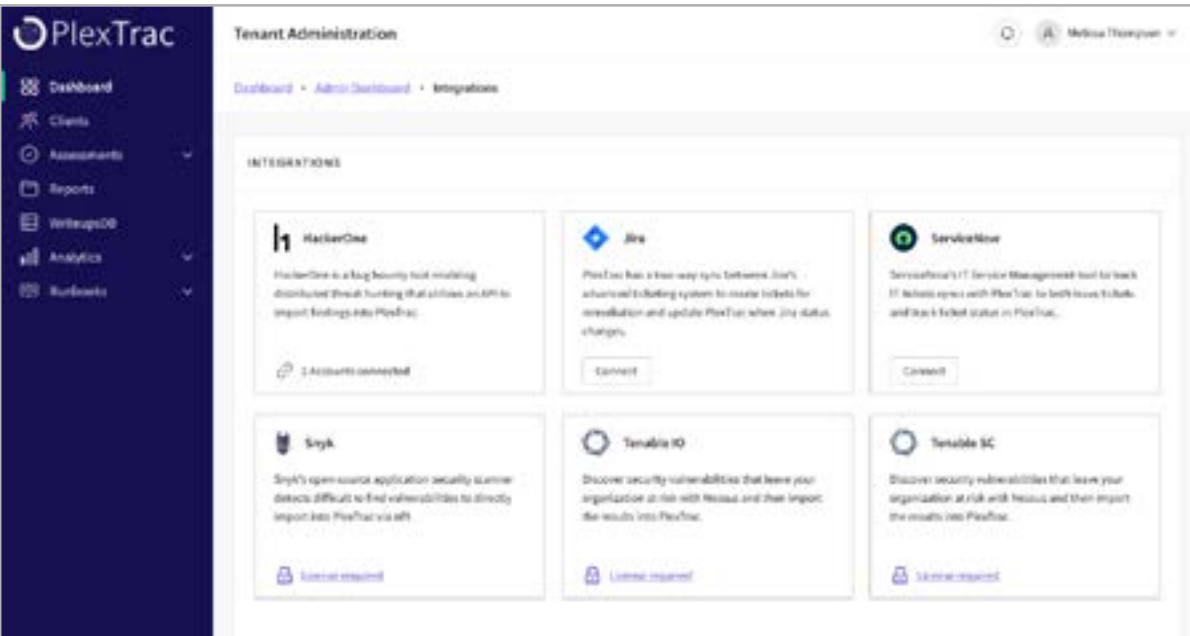

#### *Step 2: Configure the Integration*

When you click on the **"Configure ServiceNow Integration"** button, you will see three fields. Fill them out and click **"Test Connection"** and once successful, click **"Next."**

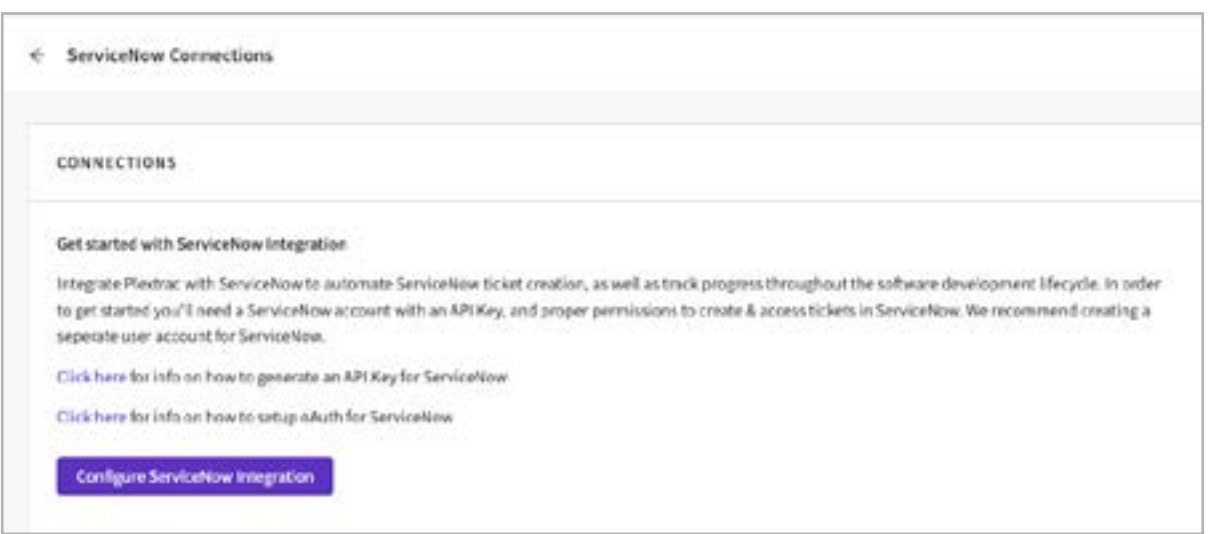

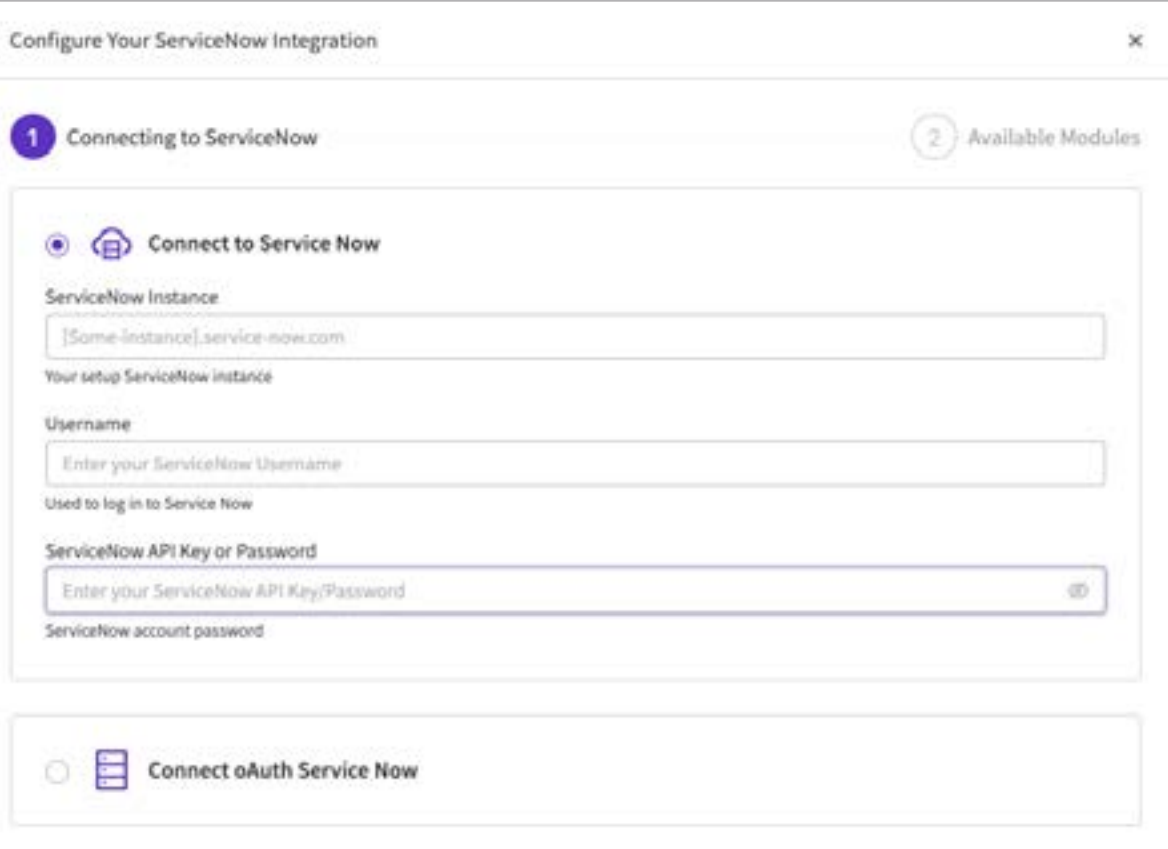

#### *Step 3: Create a Ticket*

To create a ticket with ServiceNow, navigate to a report, click on a finding to open the modal, and click on **Status.** 

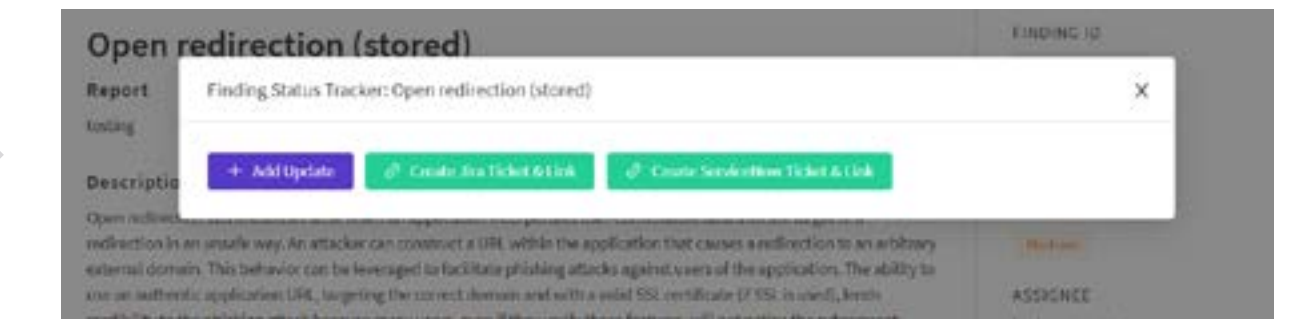

Here you can see the available fields for your ServiceNow ticket creation. Click **Save** and your ticket is now created!

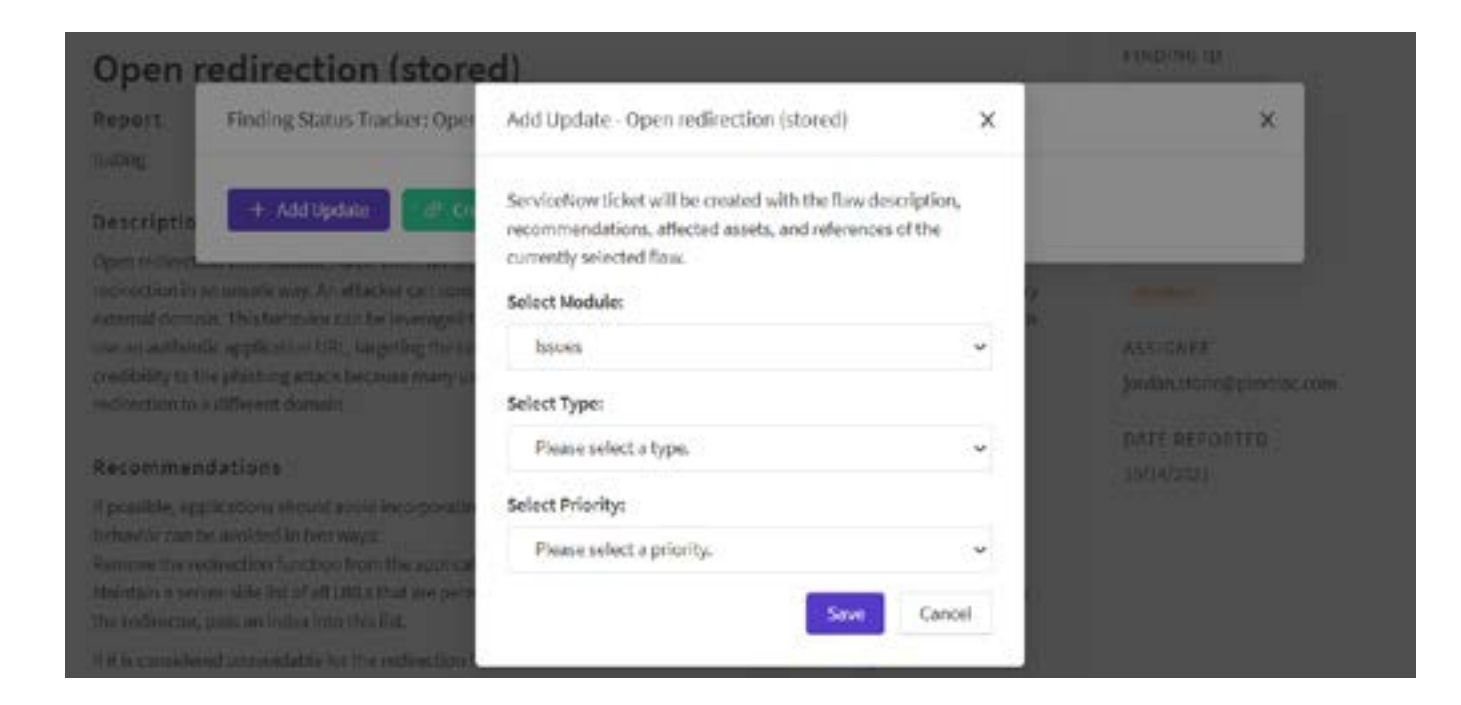

# **Track and Manage Remediation with PlexTrac Integrations**

Assuring the work gets done doesn't have to be so hard. Easily integrate the ticketing tools your blue teamers and analysts are already using into PlexTrac for streamlined workflow from finding to fix.

# **Stakeholder Communication**

Cybersecurity teams within organizations are responsible not only for keeping the crown jewels secure but also for planning, communicating, and justifying their strategies to various constituents both internally and externally. It's easy to feel pulled in many directions or to want to take the "just trust us" approach.

Being able to easily view the analytics of your security posture is a much better way to create a security strategy, allocate and lobby for resources, and keep all constituents informed. Whether prioritizing the most critical findings for the blue team analysts or communicating a macro-level view to the C-suite, teams need to track signal through the noise.

With PlexTrac, cybersecurity teams can gain a real-time view of their security posture with robust analytics. PlexTrac's Analytics module lets you slice and dice your data with infinite filtering to tailor the view to the needs of the audience and track progress over time.

# **One Platform to Produce Analytics for Constituents**

The Analytics module enables users to view and visualize vulnerability data at all levels of detail from a single tag on a finding to a summary of risks and vulnerabilities across the organization.

Whether prioritizing the most critical findings for the blue team analysts or communicating a macro-level view to the C-suite, teams need to track signal through the noise.

# **How to View Analytics of Findings in PlexTrac**

Creating robust yet understandable analytics and visualizations of your findings in PlexTrac is quick and easy.

#### *Step 1: Filter to Find Data*

In the Analytics module, you'll see four tabs: **Findings, Assets, Runbooks, Trends.**

Open the **Findings** tab and select one or more filters on the right hand panel to get the data you're looking for.

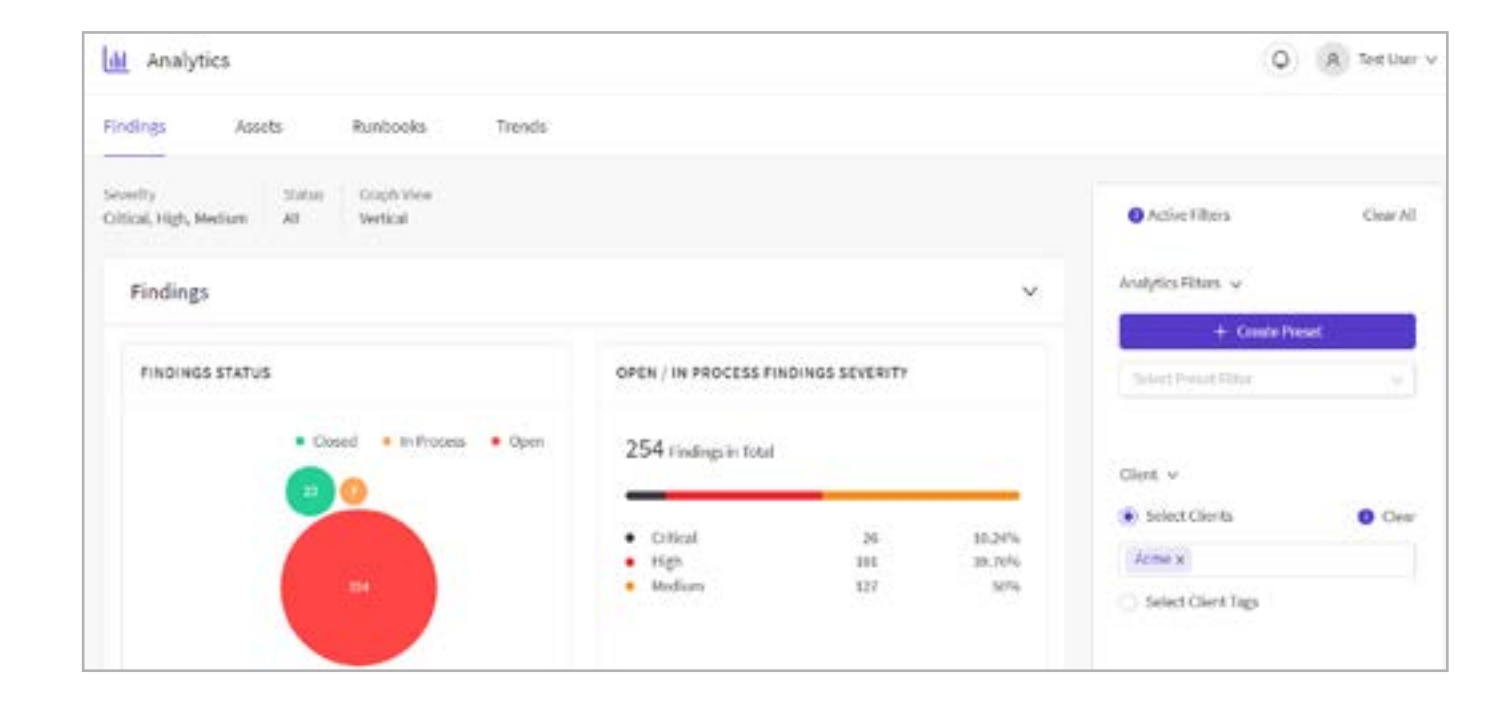

#### *Step 2: View the Analytics or Apply More Filters*

Parse your finding however necessary to get the information and view needed. The example below shows findings filtered by two different clients and a severity of **"Critical."**

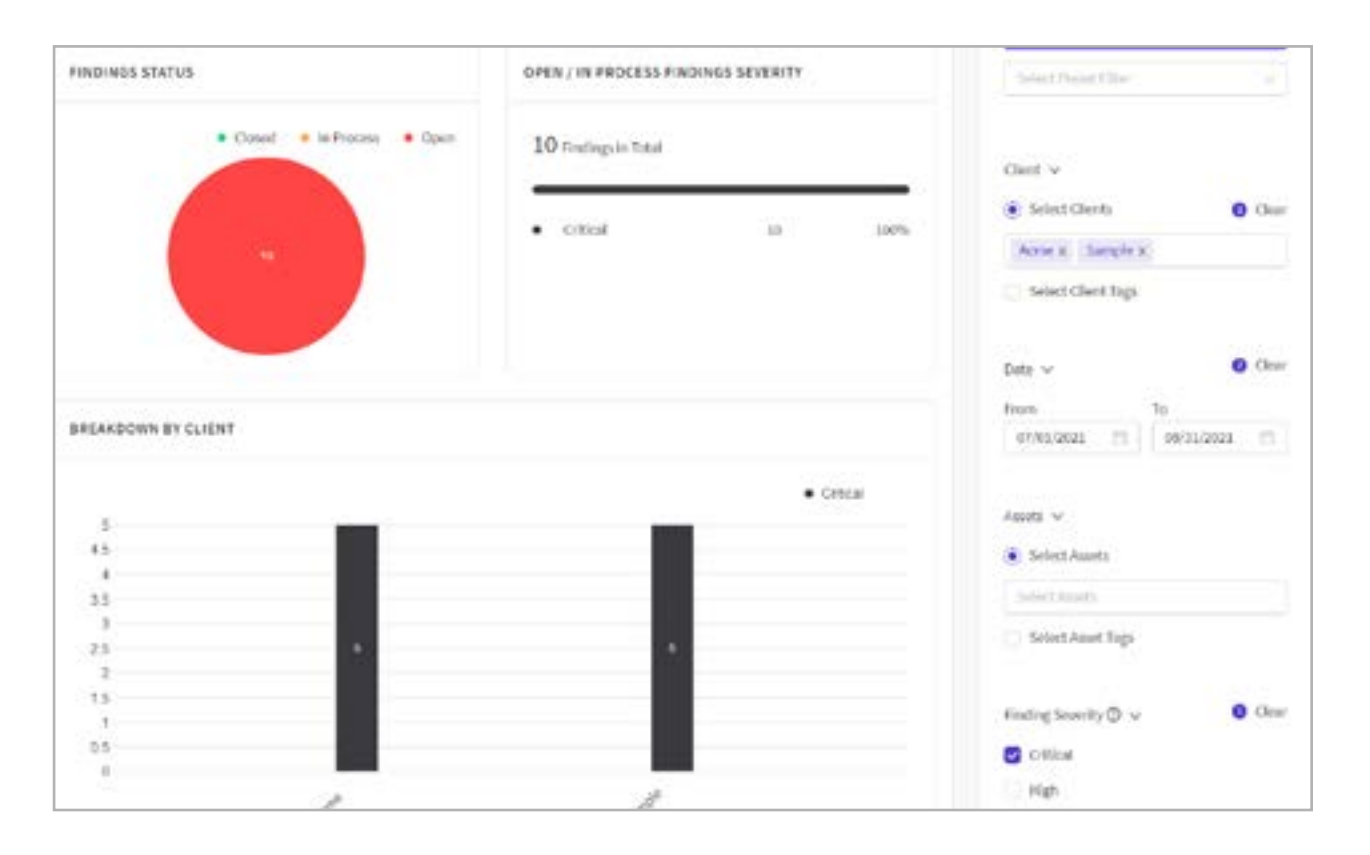

Adding back in **"High"** and **"Medium"** severity findings and removing the sample client provides a different view.

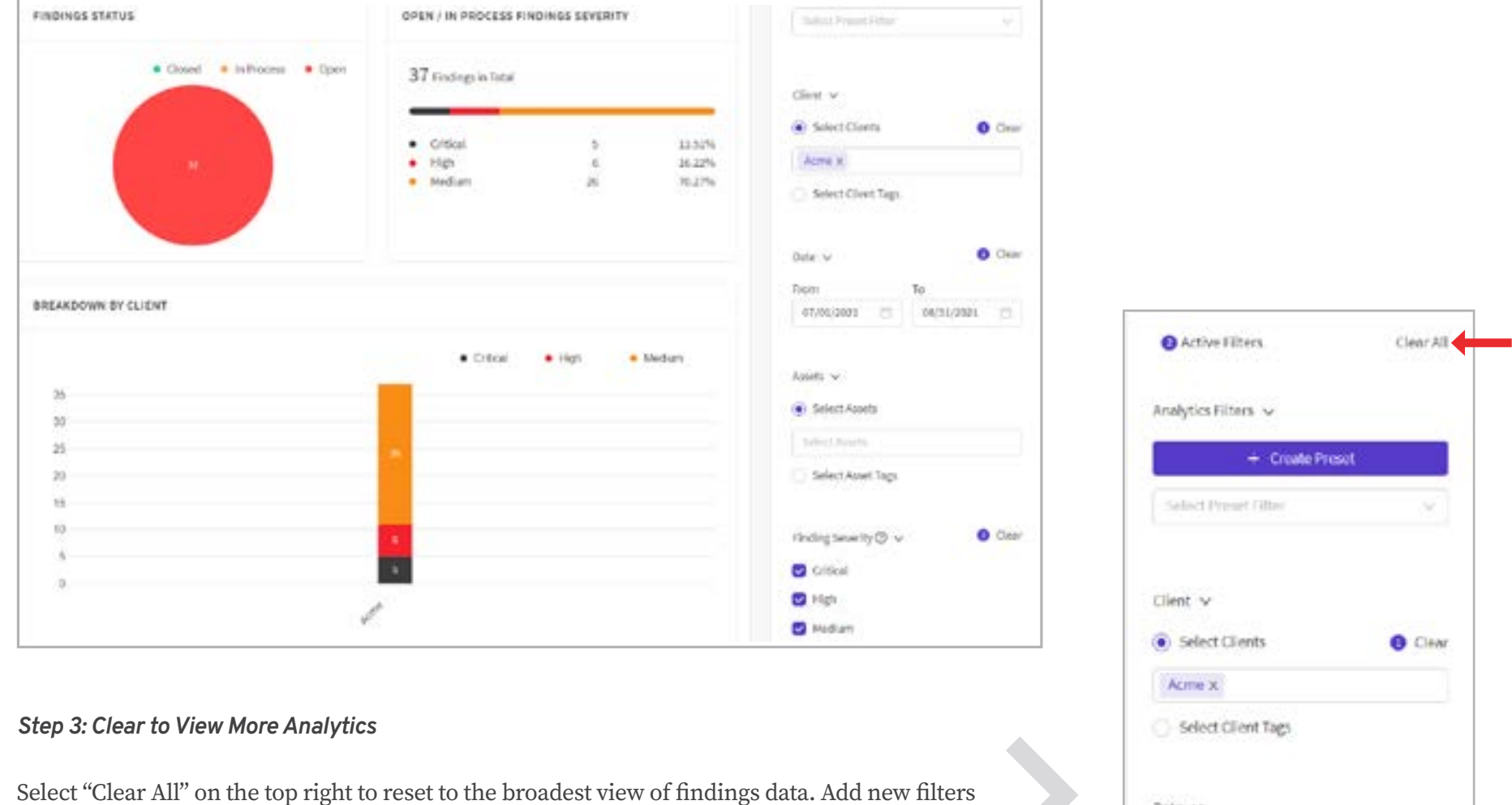

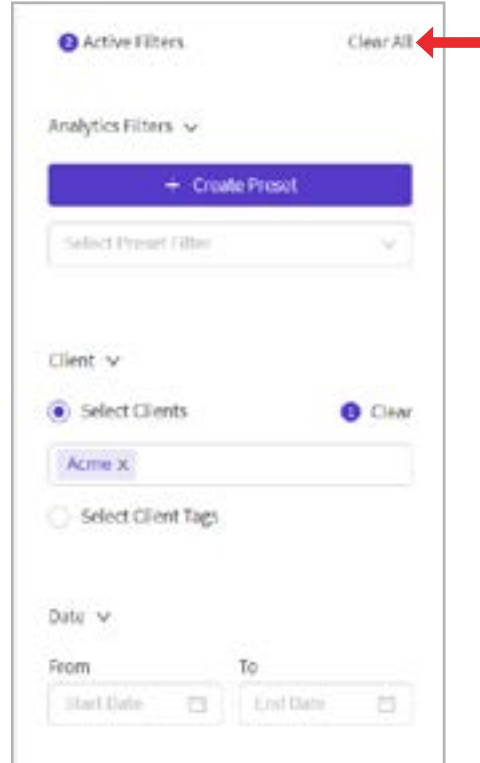

## **Communicate Your Security Posture Using PlexTrac Analytics**

Whether strategizing and allocating resources or attesting to your security posture and program, cybersecurity teams need to harness their data in a meaningful way. PlexTrac Analytics is the answer to understanding your most critical issues at a glance.

# **Continuous Purple Teaming Assessments**

A **[recent survey of industry professionals](https://plextrac.com/whitepaper/the-power-of-purple-teaming/)** revealed that 88 percent of purple teaming users compared to only 52 percent of red/blue team users — say their exercises are "very effective" in defending their organization against ransomware and advanced attacks.

Cybersecurity teams of every size and maturity need to start reaping the benefits of being purple. Adopting a continuous assessment mindset that prioritizes short iterative cycles of adversary emulation activities can improve the security posture of any organization. But where to start can be daunting!

PlexTrac is the Purple Teaming Platform. It exists to improve collaboration and communication between offensive and defensive teams and to make continuous purple teaming assessments accessible for every security team. PlexTrac's Runbooks module is the best-in-industry solution for test plan execution.

### **A Platform Designed for Collaboration**

Runbooks is a purple team module that allows you to get the best of both worlds (red and blue teams) in a pentesting engagement.

Adopting a continuous assessment mindset that prioritizes short iterative cycles of adversary emulation activities can improve the security posture of any organization.

# **How to Create a Runbook Engagement in PlexTrac**

Planning, executing, and reporting a purple team engagement in Runbooks couldn't be simpler.

#### *Step 1: Select TTPs*

Go to the Runbooks tab under Runbooks and click **"Create."** From here, you can select your TTPs.

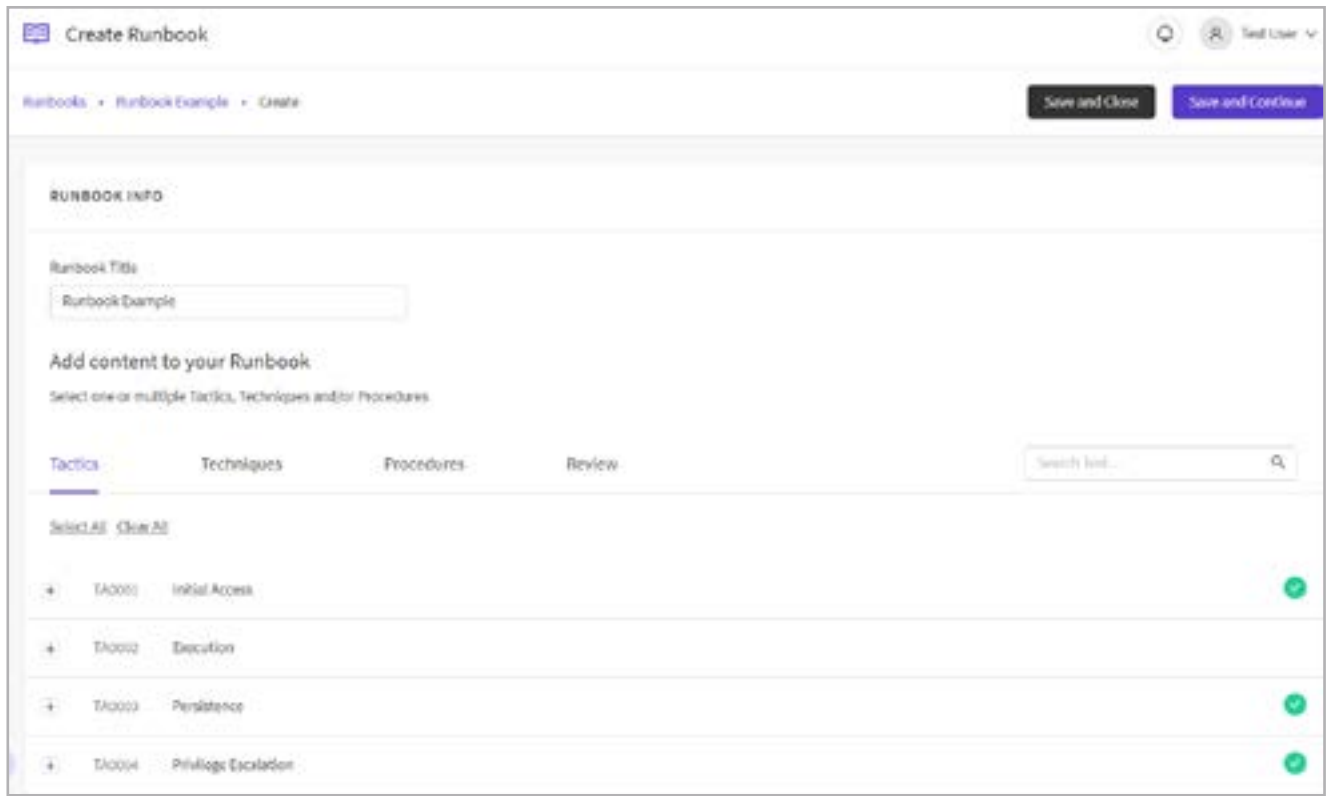

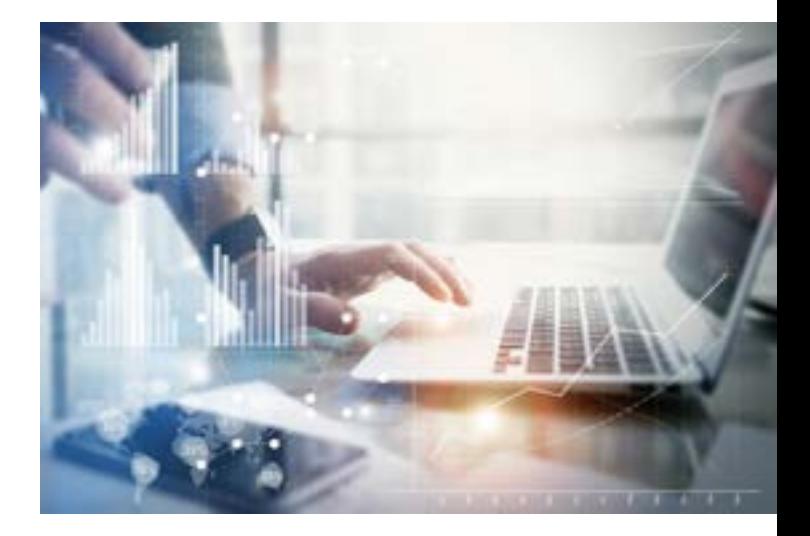

The Review tab will show you which procedures you selected and will be included in your runbook each time you start an engagement.

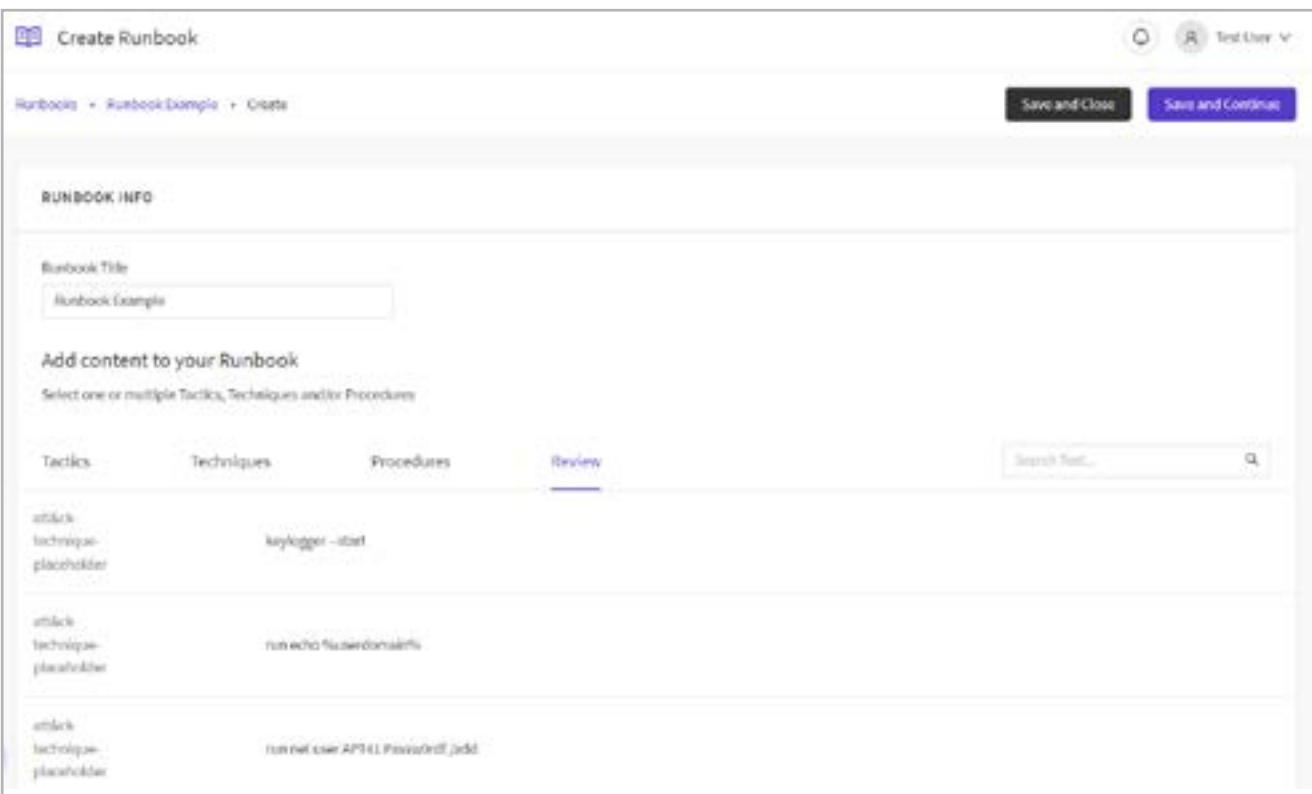

## *Step 2: Input Data*

After your engagement is started, you can now click into each procedure to input all your data.

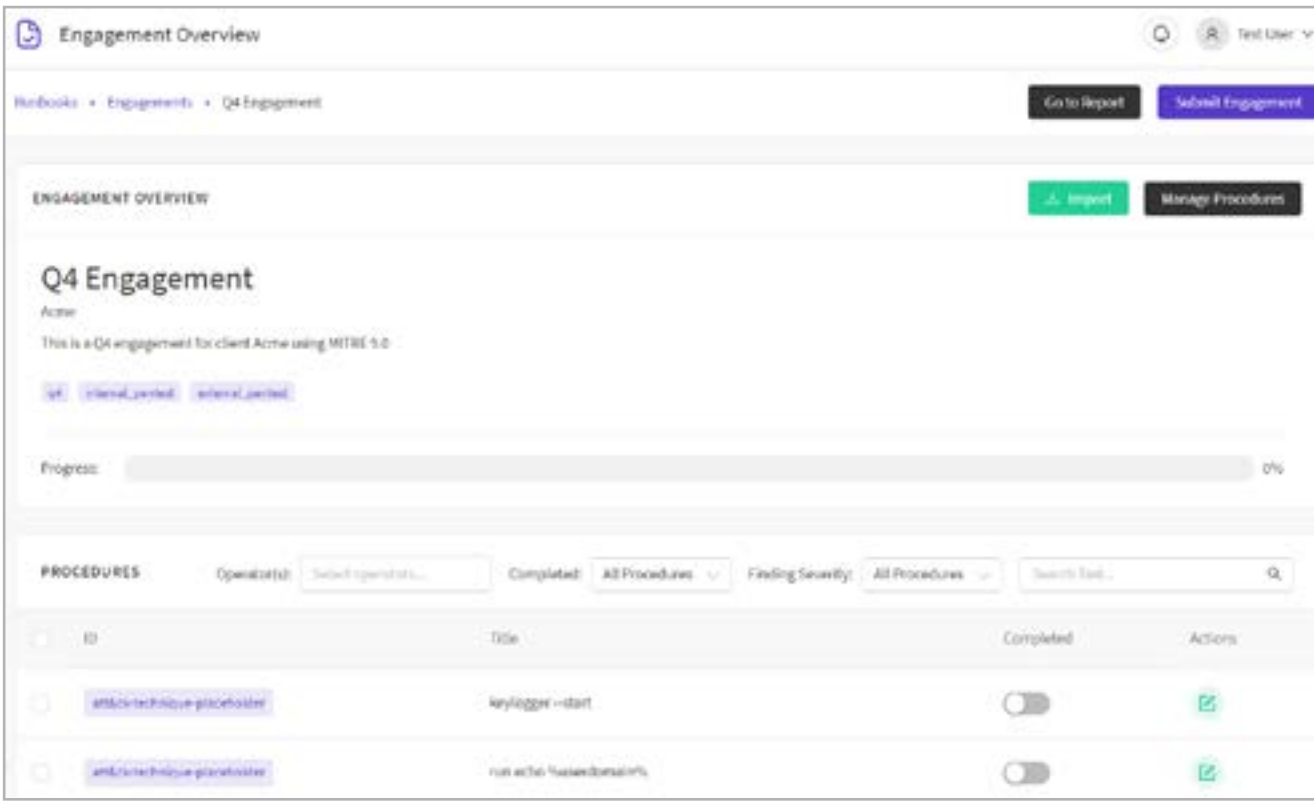

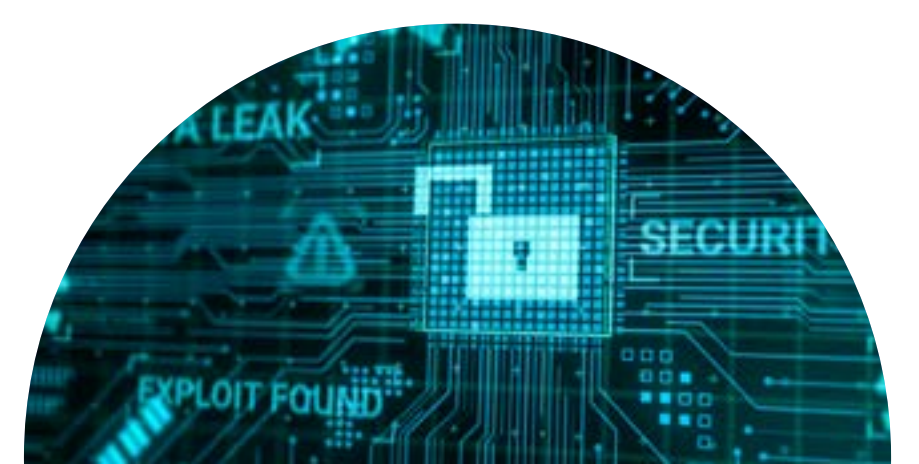

An individual procedure has a Red Team tab and Blue Team tab. Here you can input exact execution steps for your team to complete, and you are provided multiple fields to select evidence to be included in your report.

#### *Red team*

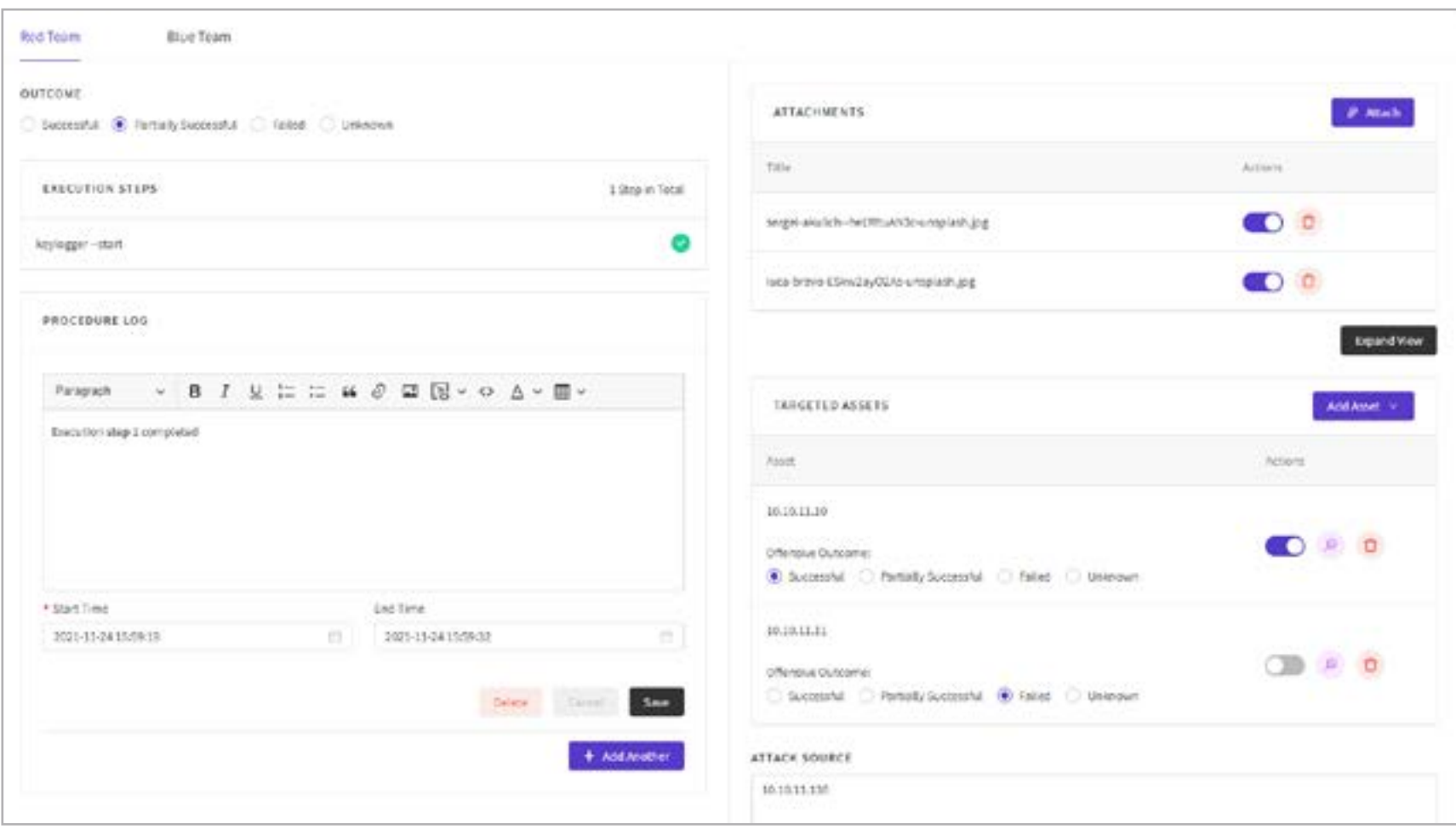

#### *Blue team*

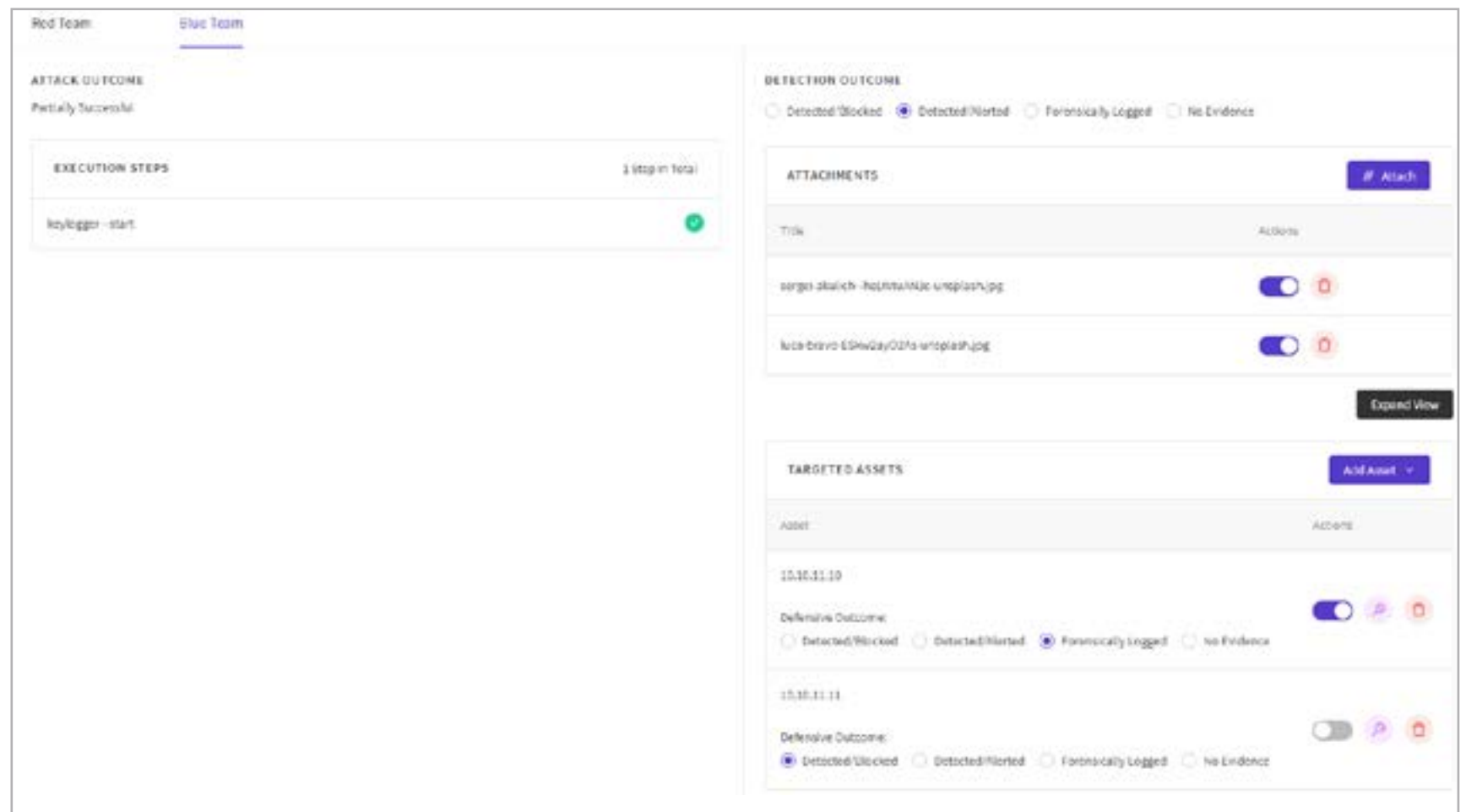

#### *Step 3: Submit the Engagement to Report*

Once all your procedures have been completed, submit your engagement, which then turns it into a report under the client you selected!

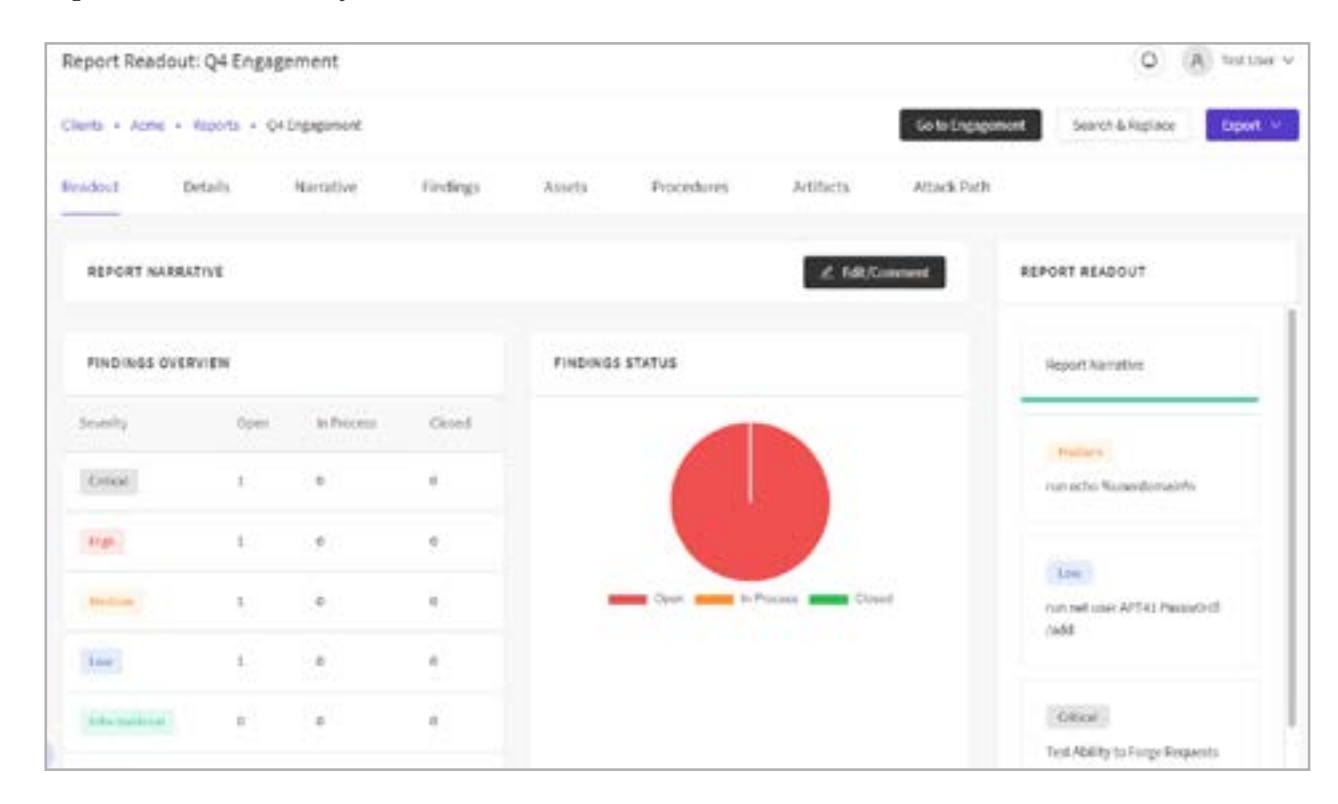

# **Purple Team with PlexTrac Runbooks**

Leveraging continuous assessment and collaboration between teams is possible for every internal security team regardless of size or program maturity. With PlexTrac Runbooks, any team can start testing their defenses with proven adversary emulation plans on a platform designed to pull all the pieces together.

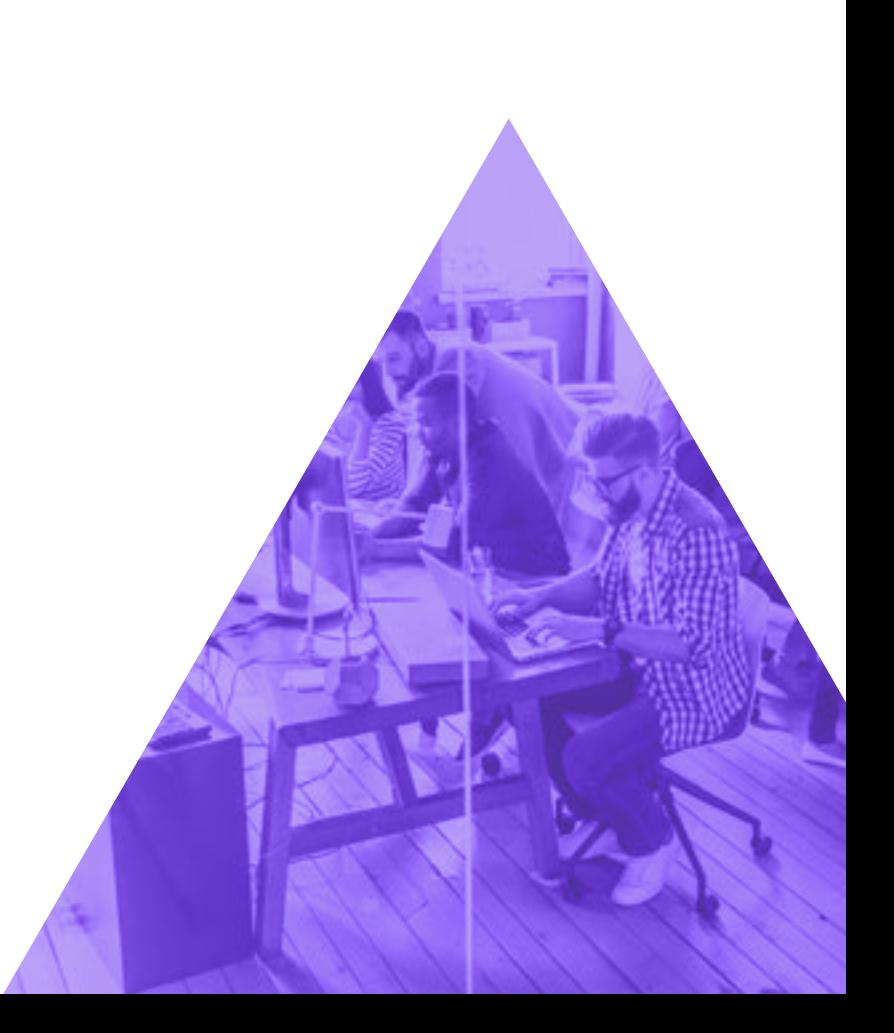

# **Adopt PlexTrac as a Cybersecurity Team**

Cybersecurity teams within organizations have to do it all. Why not help everyone on the security team work more effectively and efficiently and begin taking advantage of a purple teaming strategy? With PlexTrac, your cybersecurity team can gain control over its security posture and break down silos between stakeholders.

*Schedule a live demonstration of PlexTrac today at [plextrac.com/demo and level up the capabilities of your](https://plextrac.com/demo/)  cybersecurity team.*

PlexTrac is a proactive cybersecurity reporting platform built to streamline the report writing of a variety of security assessments, provide a richer remediation and collaboration experience and make it easier to ensure teams are focusing on the right security work. For more information, please visit www.plextrac.com

© 2023 PlexTrac, Inc., all rights reserved.

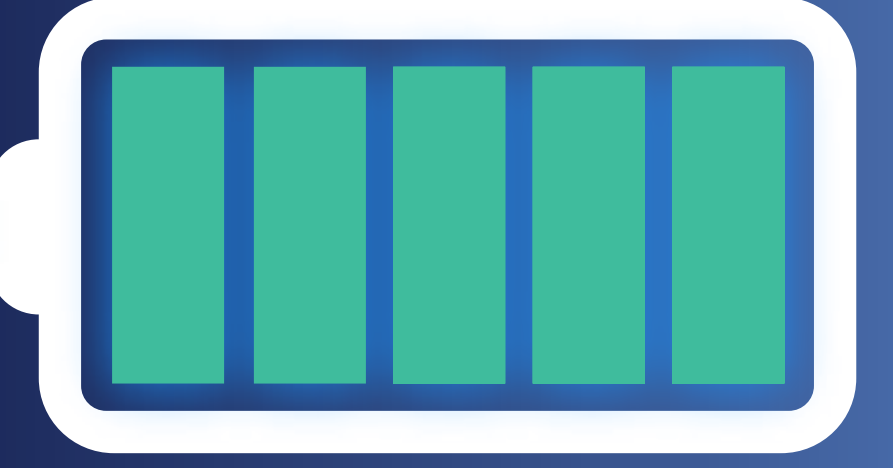

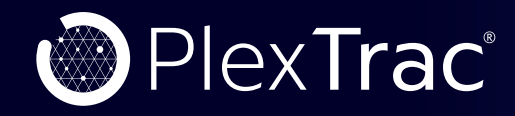